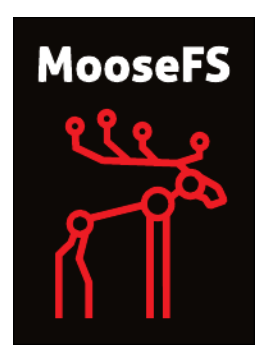

# MooseFS 2.0 User's Manual

Core Technology Development & Support Team

 c 2014-2016 v. 1.4.2 Piotr Robert Konopelko, CORE TECHNOLOGY Development & Support Team. All rights reserved.

Proofread by Agata Kruszona-Zawadzka  ${\it Coordination}$   ${\mathcal{B}}$   ${\it layout}$  by Piotr Robert Konopelko.

Please send corrections to [Piotr Robert Konopelko](mailto:peter@mfs.io) – peter@mfs.io.

# **Contents**

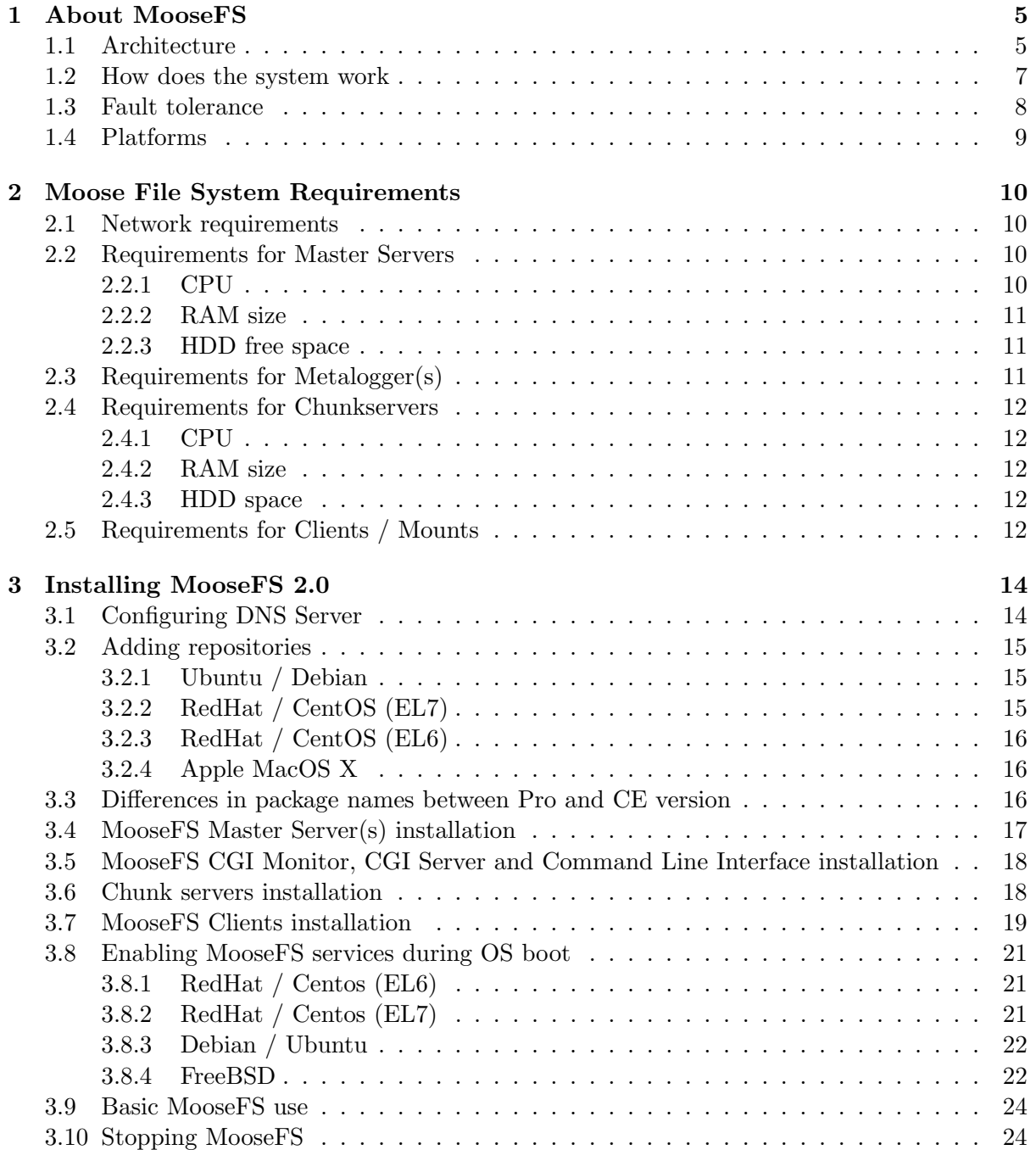

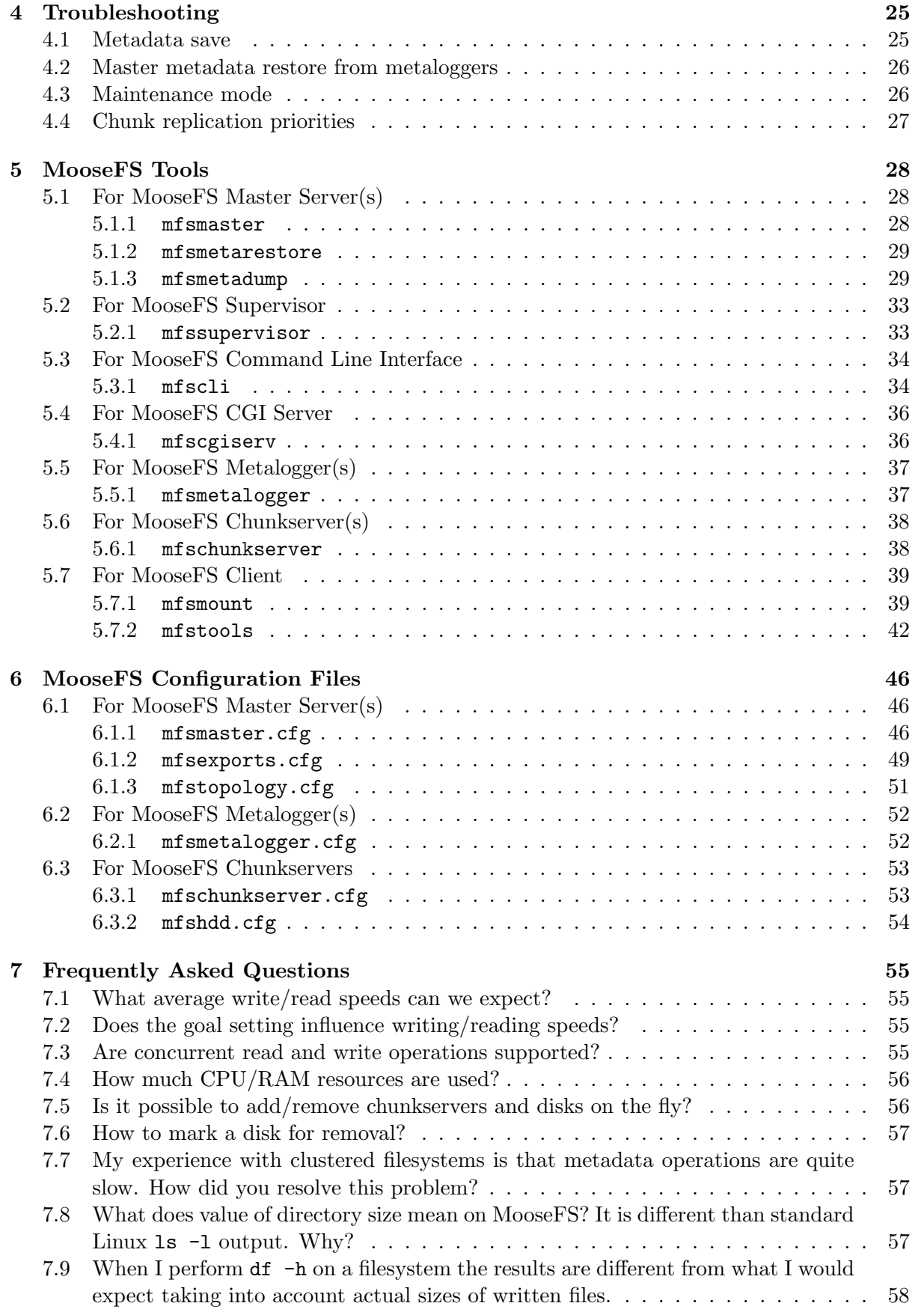

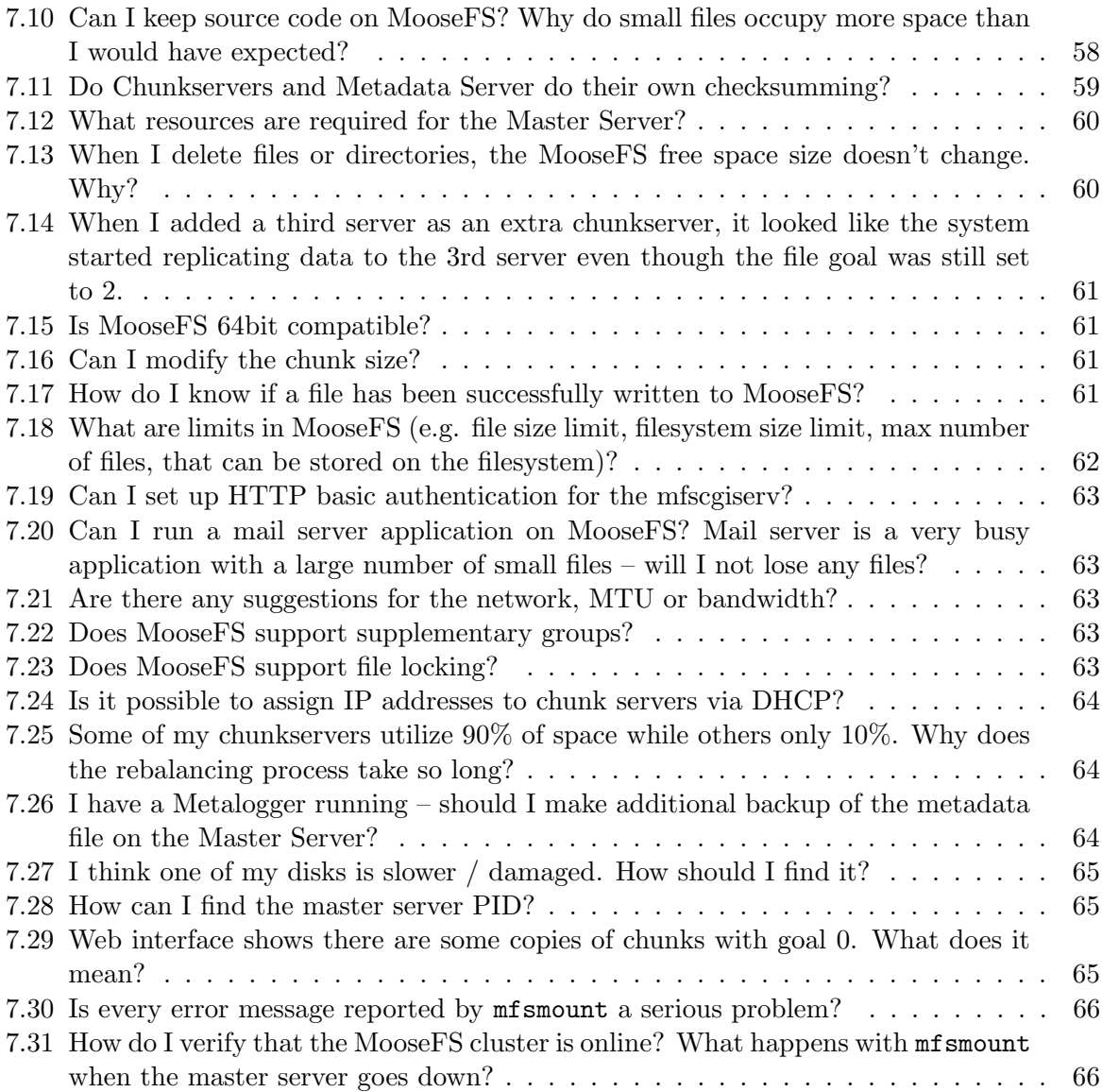

## <span id="page-5-0"></span>Chapter 1

# About MooseFS

MooseFS is a fault-tolerant distributed file system. It spreads data over several physical locations (servers), which are visible to user as one resource. For standard file operations MooseFS acts as any other Unix-alike filesystem:

- Hierarchical structure (directory tree)
- Stores POSIX file attributes (permissions, last access and modification times)
- Supports special files (block and character devices, pipes and sockets)
- Symbolic links (file names pointing to target files, not necessarily on MooseFS) and hard links (different names of files that refer to the same data on MooseFS)
- Access to the file system can be limited based on IP address and/or password

Distinctive features of MooseFS are:

- High reliability (several copies of the data can be stored on separate physical machines)
- Capacity is dynamically expandable by adding new computers/disks
- Deleted files are retained for a configurable period of time (a file system level "trash bin")
- Coherent snapshots of files, even while the file is being written/accessed

## <span id="page-5-1"></span>1.1 Architecture

MooseFS consists of four components:

- 1. Managing servers (master servers) In Community Edition one machine, in Pro any number of machines managing the whole filesystem, storing metadata for every file (information on size, attributes and file location(s), including all information about non-regular files, i.e. directories, sockets, pipes and devices).
- 2. Data servers (chunk servers) any number of commodity servers storing files' data and synchronizing it among themselves (if a certain file is supposed to exist in more than one copy).

3. Metadata backup server(s) (metalogger server) – any number of servers, all of which store metadata changelogs and periodically download main metadata file.

In CE version machine with metalogger can be easily set up as a master in case of main master failure.

In Pro version metalogger can be set up to provide an additional level of security.

4. Client computers that access (mount) the files in MooseFS – any number of machines using mfsmount process to communicate with the managing server (to receive and modify file metadata) and with chunkservers (to exchange actual file data).

 $m$ f smount is based on the  $FUSE<sup>1</sup>$  $FUSE<sup>1</sup>$  $FUSE<sup>1</sup>$  mechanism (Filesystem in USErspace), so MooseFS is available on every Operating System with a working FUSE implementation (Linux, FreeBSD, MacOS X, etc.)

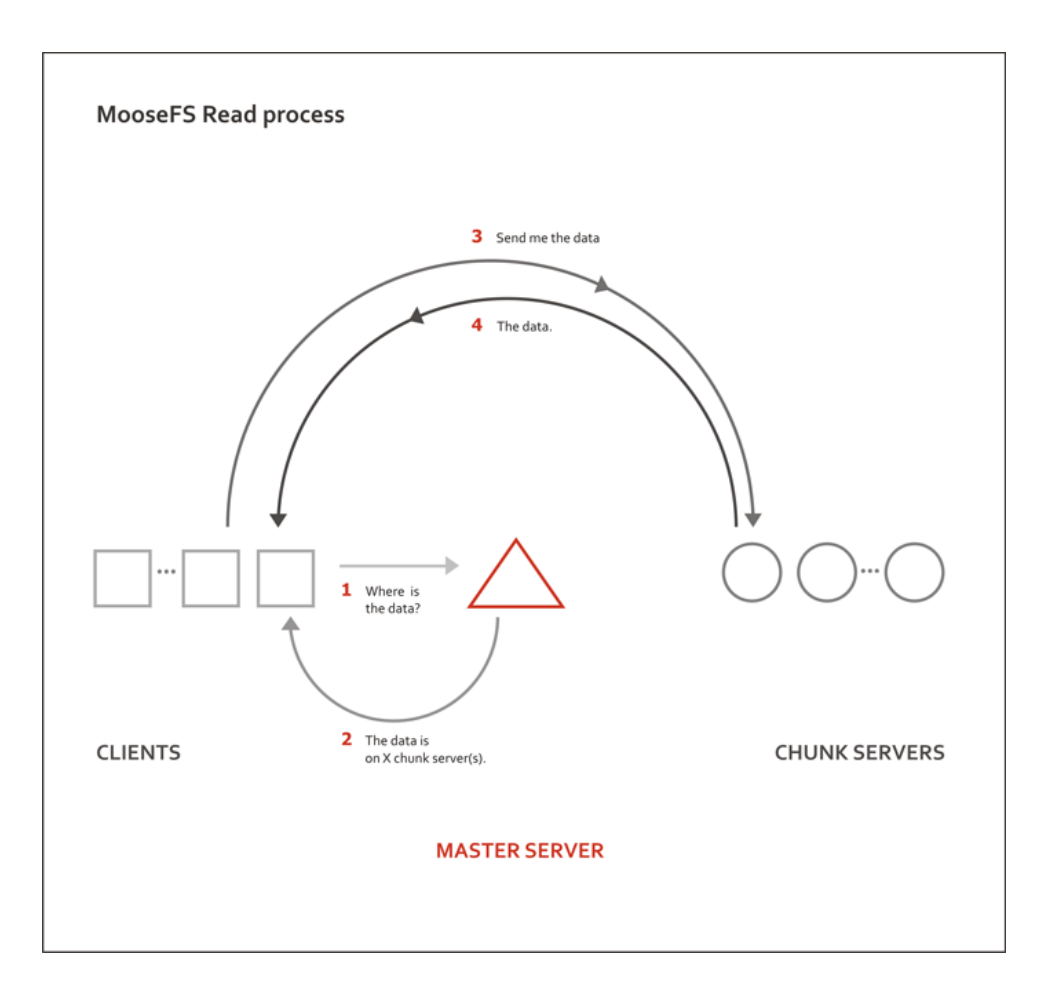

<span id="page-6-0"></span> $^1\rm You$  can read more about FUSE at  ${\tt http://fuse.sourcefore}$  .net

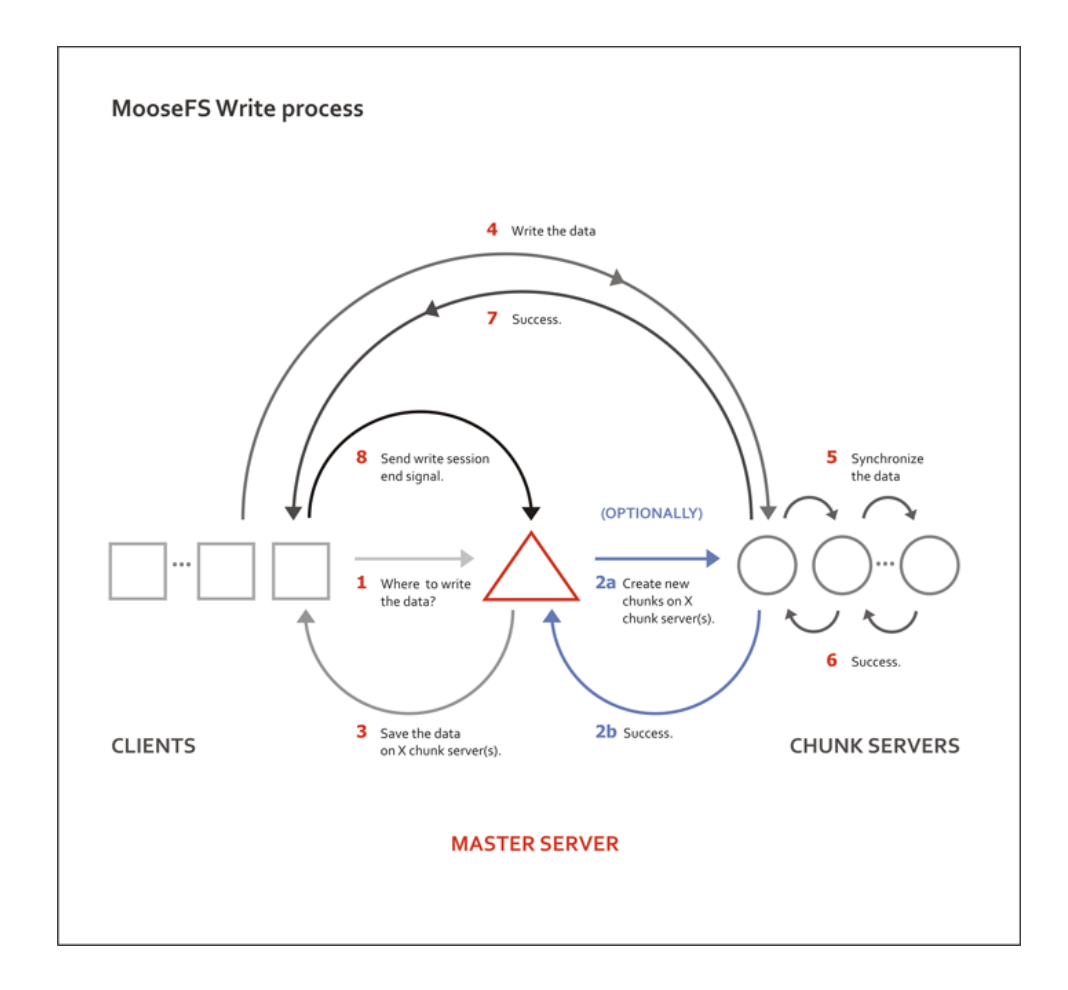

Metadata is stored in the memory of the managing server and simultaneously saved to disk (as a periodically updated binary file and immediately updated incremental logs). The main binary file as well as the logs are synchronized to the metaloggers (if present) and to spare master servers in Pro version.

File data is divided into fragments (chunks) with a maximum size of 64MiB each. Each chunk is itself a file on selected disks on data servers (chunkservers).

High reliability is achieved by configuring as many different data servers as appropriate to assure the "goal" value (number of copies to keep) set for the given file.

## <span id="page-7-0"></span>1.2 How does the system work

All file operations on a client computer that has mounted MooseFS are exactly the same as they would be with other file systems. The operating system's kernel transfers all file operations to the FUSE module, which communicates with the mfsmount process. The mfsmount process communicates through the network subsequently with the managing server and data servers (chunk servers). This entire process is fully transparent to the user.

mfsmount communicates with the managing server every time an operation on file metadata is

required:

- creating files
- deleting files
- reading directories
- reading and changing attributes
- changing file sizes
- at the start of reading or writing data
- on any access to special files on MFSMETA

mfsmount uses a direct connection to the data server (chunk server) that stores the relevant chunk of a file. When writing a file, after finishing the write process the managing server receives information from mfsmount to update a file's length and the last modification time.

Furthermore, data servers (chunk servers) communicate with each other to replicate data in order to achieve the appropriate number of copies of a file on different machines.

## <span id="page-8-0"></span>1.3 Fault tolerance

Administrative commands allow the system administrator to specify the "goal", or number of copies that should be maintained, on a per-directory or per-file level. Setting the goal to more than one and having more than one data server will provide fault tolerance. When the file data is stored in many copies (on more than one data server), the system is resistant to failures or temporary network outages of a single data server.

This of course does not refer to files with the "goal" set to 1, in which case the file will only exist on a single data server irrespective of how many data servers are deployed in the system.

Exceptionally important files may have their goal set to a number higher than two, which will allow these files to be resistant to a breakdown of more than one server at the same time.

In general the setting for the number of copies available should be one more than the anticipated number of inaccessible or out-of-order servers.

In the case where a single data server experiences a failure or disconnection from the network, the files stored within it that had at least two copies, will remain accessible from another data server. The data that is now 'under its goal' will be replicated on another accessible data server to again provide the required number of copies.

It should be noted that if the number of available servers is lower than the "goal" set for a given file, the required number of copies cannot be preserved. Similarly if there are the same number of servers as the currently set goal and if a data server has reached 100% of its capacity, it will be unable to hold a copy of a file that is now below its goal due to another data server going offline. In these cases a new data server should be connected to the system as soon as

possible in order to maintain the desired number of copies of the file.

A new data server can be connected to the system at any time. The new capacity will immediately become available for use to store new files or to hold replicated copies of files from other data servers.

Administrative utilities exist to query the status of the files within the file system to determine if any of the files are currently below their goal (set number of copies). This utility can also be used to alter the goal setting as required.

The data fragments stored in the chunks are versioned, so re-connecting a data server with older copy of data (i.e. if it had been offline for a period of time), will not cause the files to become incoherent. The data server will synchronize itself to hold the current versions of the chunks, where the obsolete chunks will be removed and the free space will be reallocated to hold the new chunks.

Failures of a client machine (that runs the mfsmount process) will have no influence on the coherence of the file system or on the other clients' operations. In the worst case scenario the data that has not yet been sent from the failed client computer may be lost.

## <span id="page-9-0"></span>1.4 Platforms

MooseFS is available on every Operating System with a working FUSE implementation:

- Linux (Linux 2.6.14 and up have FUSE support included in the official kernel)
- FreeBSD
- OpenSolaris
- MacOS X

The master server, metalogger server and chunkservers can also be run on Solaris or Windows with Cygwin. Unfortunately without FUSE it won't be possible to mount the filesystem within these operating systems.

## <span id="page-10-0"></span>Chapter 2

# Moose File System Requirements

## <span id="page-10-1"></span>2.1 Network requirements

MooseFS requires TCP/IP network. The faster the network is, the better is performance. It is recommended to connect all servers to the same switch or at least try to minimize network latencies, because they may have significant impact on performance.

MooseFS requires the following ports to be open (it can be configured in appropriate configuration files):

- 9419..9421 Master Server(s)
- 9422 Chunkservers
- $\bullet$  9425 CGI Server

## <span id="page-10-2"></span>2.2 Requirements for Master Servers

As the managing server (master) is a crucial element of MooseFS, it should be installed on a machine which guarantees high stability and access requirements which are adequate for the whole system. It is advisable to use a server with a redundant power supply, ECC memory, and disk array RAID1/RAID5/RAID10. The managing server OS has to be POSIX compliant (systems verified so far: Linux, FreeBSD, MacOS X and OpenSolaris).

## <span id="page-10-3"></span>2.2.1 CPU

Because Master Server is a single-threaded process, it is recommended to use modern CPU with high clock (e.g. 3.7 GHz) and small number of cores (e.g. 4) – especially in MooseFS instances which handle a lot of small files.

Additionally, disabling CPU power management in BIOS (or enable mode like "maximum performance") may have positive impact on efficiency.

You can compare CPUs on the following website – please pay attention to "single-thread points": <https://www.cpubenchmark.net/singleThread.html>.

### <span id="page-11-0"></span>2.2.2 RAM size

The most important factor in sizing requirements for the Master Server machine is RAM, as the full file system structure is cached in RAM for speed. The Master Server should have approximately 300-350 MiB of RAM allocated to handle 1 million objects (files, directories, pipes, sockets, ...).

Example:

- Leader Master RAM usage: 20 GiB (21 017 505 792 Bytes exactly)
- "All FS objects" (from MFS CGI): 67 552 270
- 21 017 505 792 / 67 552 270 = ∼311.13 Bytes per one object

#### <span id="page-11-1"></span>2.2.3 HDD free space

The necessary size of HDD depends both on the number of files and chunks used (main metadata file) and on the number of operations made on the files (metadata changelog); for example the space of 20 GiB is enough for storing information for 25 million files and for changelogs to be kept for up to 50 hours.

You can calculate the minimum amount of space we recommend using the following formula:

- RAM amount of RAM
- BACK LOGS number of metadata change log files, default is 50 (from /etc/mfs/mfsmaster.cfg)
- BACK META KEEP PREVIOUS number of previous metadata files to be kept (default is 1) (also from /etc/mfs/mfsmaster.cfg)

```
The formula:
SPACE = RAM * (BACK_META\_KEEP\_PREVIOUS + 2) + 1 * (BACK_LOGS + 1) [GiB]
```
(If default values from /etc/mfs/mfsmaster.cfg are used, it is RAM  $* 3 + 51$  [GiB])

The value 1 (before multiplying by BACK LOGS  $+ 1$ ) is an estimation of size used by one changelog.[number].mfs file. On highly loaded MooseFS instance it uses a bit less than 1 GB.

Example:

If you have 128 GiB of RAM, using the formula above, you should reserve for /var/lib/mfs:

 $128*3 + 51 = 384 + 51 = 435$  GiB minimum.

## <span id="page-11-2"></span>2.3 Requirements for Metalogger(s)

MooseFS metalogger simply gathers metadata backups from the MooseFS Master Server – so the hardware requirements are not higher than for the Master Server itself; it needs about the same disk space. Similarly to the Master Server – the OS has to be POSIX compliant (Linux, FreeBSD, Mac OS X, OpenSolaris, etc.).

MooseFS Metalogger should have at least the same amount of HDD space (especially the free space in /var/lib/mfs!) as the main Master Server.

If you would like to use the Metalogger as a Master Server in case of the main Master's failure, the Metalogger machine should have at least the same amount of RAM as the main Master Server.

## <span id="page-12-0"></span>2.4 Requirements for Chunkservers

Chunkservers, like other MooseFS machines have to have POSIX compliant OS.

## <span id="page-12-1"></span>2.4.1 CPU

MooseFS Chunkserver is a multi-threaded process, so the best choice is to have a CPU with a number of cores.

## <span id="page-12-2"></span>2.4.2 RAM size

MooseFS Chunkserver uses approximately 250 MiB of RAM allocated to handle 1 million chunks.

Example:

- Chunkserver RAM usage: 661 MiB
- Chunks stored on this Chunkserver (from MFS CGI): 3 275 062
- (661 \*  $2^{20}$ ) / 3 275 062 = ~211.63 Bytes per one chunk

#### <span id="page-12-3"></span>2.4.3 HDD space

Chunkserver machines should have appropriate disk space (dedicated exclusively for MooseFS). Typical and recommended usage is to create one partition on each HDD, mount them and enter paths to mounted partitions in /etc/mfs/mfshdd.cfg.

Minimal configuration should start from several gigabytes of storage space (only disks with more than 256 MB and Chunkservers reporting more than 1 GB of total free space are accessible for new data).

## <span id="page-12-4"></span>2.5 Requirements for Clients / Mounts

mfsmount requires FUSE to work; FUSE is available on several operating systems: Linux, FreeBSD, OpenSolaris and MacOS X, with the following notes:

• In case of Linux a kernel module with API 7.8 or later is required (it can be checked with dmesg command – after loading kernel module there should be a line fuse init (API version 7.8)). It is available in fuse package 2.6.0 (or later) or in Linux kernel 2.6.20 (or

later). Due to some minor bugs, the newer module is recommended (fuse 2.7.2 or Linux 2.6.24, although fuse 2.7.x standalone doesn't contain getattr/write race condition fix).

- $\bullet$  In case of FreeBSD we recommed using fuse-freebsd<sup>[1](#page-13-0)</sup>, which is a successor to fuse4bsd.
- For MacOSX we recommend using OSXFUSE<sup>[2](#page-13-1)</sup>, which is a successor to MacFUSE and has been tested on MacOSX 10.6, 10.7, 10.8, 10.9 and 10.11.

<span id="page-13-0"></span><sup>1</sup> <https://github.com/glk/fuse-freebsd>

<span id="page-13-1"></span> $^{2}$ <http://osxfuse.github.com>

## <span id="page-14-0"></span>Chapter 3

# Installing MooseFS 2.0

This is a Very Quick Start Guide describing basic MooseFS 2.0 installation in configuration of two Master Servers and three Chunkservers.

Please note that complete installation process is described in "MooseFS 2.0 Step by Step Tutorial".

For the sake of this document, it's assumed that your machines have following IP addresses:

- Master servers: 192.168.1.1, 192.168.1.2
- Chunkservers: 192.168.1.101, 192.168.1.102 and 192.168.1.103
- Users' computers (clients): 192.168.2.x

In this tutorial it is assumed that you have MooseFS 2.0 Pro version. If you use Community Edition, please remove '-pro' from packages names.

In this tutorial it is also assumed that you have Ubuntu/Debian installed on your machines. If you have another distribution, please use appropriate package manager instead of apt.

## <span id="page-14-1"></span>3.1 Configuring DNS Server

Before you start installing MooseFS, you need to have working DNS. It's needed for MooseFS to work properly with several master servers, because DNS can resolve one host name as more than one IP address.

All IPs of machines which will be master servers must be included in DNS configuration file and resolved as "mfsmaster" (or any other selected name), e.g.:

Listing 3.1: DNS entries mfsmaster IN A 192.168.1.1 ; address of first master server<br>mfsmaster IN A 192.168.1.2 ; address of second master serve : address of second master server

More information about configuring DNS server is included in supplement to "MooseFS Step by Step Tutorial".

## <span id="page-15-0"></span>3.2 Adding repositories

Before installing MooseFS you need to add MooseFS Official Supported Repositories to your system.

## <span id="page-15-1"></span>3.2.1 Ubuntu / Debian

First, add the key:

```
Listing 3.2: Adding the repo key
# wget -O - http :// ppa . moosefs .com/ moosefs . key | apt - key add -
```
Then add the appropriate entry in /etc/apt/sources.list:

- For Ubuntu 14.04 Trusty: deb http://ppa.moosefs.com/moosefs-2/apt/ubuntu/trusty trusty main
- For Ubuntu 12.04 Precise: deb http://ppa.moosefs.com/moosefs-2/apt/ubuntu/precise precise main
- For Ubuntu 10.10 Maverick: deb http://ppa.moosefs.com/moosefs-2/apt/ubuntu/maverick maverick main
- For Debian 7.0 Wheezy: deb http://ppa.moosefs.com/moosefs-2/apt/debian/wheezy wheezy main
- For Debian 6.0 Squeeze: deb http://ppa.moosefs.com/moosefs-2/apt/debian/squeeze squeeze main
- For Debian 5.0 Lenny: deb http://ppa.moosefs.com/moosefs-2/apt/debian/lenny lenny main

After that do: # apt-get update

## <span id="page-15-2"></span>3.2.2 RedHat / CentOS (EL7)

Red Hat 7 familiy OS use systemd Linux system and service manager to start processes. To use systemctl command to start MooseFS processes use this steps to add systemd repository.

Add the appropriate key to package manager:

Listing 3.3: Adding the repo key # curl " http :// ppa. moosefs . com /RPM -GPG -KEY - MooseFS " > / etc /pki/rpm - gpg /RPM -GPG -KEY - MooseFS

Next you need to add the repository entry to yum repo:

Listing 3.4: Adding MooseFS repo

```
# curl " http :// ppa. moosefs . com / MooseFS -2 - el7 . repo " > /etc/ yum . repos .d/ MooseFS . repo
# yum update
```
## <span id="page-16-0"></span>3.2.3 RedHat / CentOS (EL6)

Red Hat 6 family OS use SysV init runlevel system to start processes. To use service command to start MooseFS processes use this steps to add SysV repository. Add the appropriate key to package manager:

Listing 3.5: Adding the repo key # curl " http :// ppa. moosefs . com /RPM -GPG -KEY - MooseFS " > / etc /pki/rpm - gpg /RPM -GPG -KEY - MooseFS

Next you need to add the repository entry to yum repo:

```
Listing 3.6: Adding the MooseFS repo
# curl " http :// ppa. moosefs . com / MooseFS -2 - el6 . repo " > /etc/ yum . repos .d/ MooseFS . repo
# yum update
```
## <span id="page-16-1"></span>3.2.4 Apple MacOS X

It's possible to run all components of the system on Mac OS X systems, but most common scenario would be to run the client (mfsmount) that enables Mac OS X users to access resources available in MooseFS infrastructure.

In case of MacOS  $X$  – since there's no default package manager – we release .  $\frac{1}{2}$  pkg files containing only binaries without any startup scripts, that normally are available in Linux packages.

To install MooseFS on Mac please follow these steps:

- download and install FUSE for Mac OS X package from http://osxfuse.github.io
- download and install MooseFS packages from http://ppa.moosefs.com/moosefs-2/osx/

You should be able to mount MooseFS filesystem in /mnt/mfs issuing the following command:

```
$ sudo mfsmount /mnt/mfs
```
If you've exported filesystem with additional options like password protection, you should include those options in mfsmount invocation as in documentation.

## <span id="page-16-2"></span>3.3 Differences in package names between Pro and CE version

The packages in MooseFS 2.0 Pro version are named according to following pattern:

- moosefs-pro-master
- moosefs-pro-metalogger
- moosefs-pro-chunkserver
- moosefs-pro-client
- moosefs-pro-cli
- moosefs-pro-cgi
- moosefs-pro-cgiserv
- moosefs-pro-netdump
- moosefs-pro-supervisor

In MooseFS 2.0 Community Edition (CE) the packages are named according to the following pattern:

- moosefs-master
- moosefs-metalogger
- moosefs-chunkserver
- moosefs-client
- moosefs-cli
- moosefs-cgi
- moosefs-cgiserv
- moosefs-netdump

## <span id="page-17-0"></span>3.4 MooseFS Master Server(s) installation

Install package moosefs-pro-master by running the following command:

#### For Debian OS family:

# apt - get install moosefs -pro - master

#### For RedHat OS family:

# yum install moosefs -pro - master

Now, set MooseFS Master Server basic configuration:

```
# cd /etc/mfs
# cp mfsmaster .cfg. dist mfsmaster . cfg
# cp mfsexports . cfg . dist mfsexports . cfg
```
File multistance metals.cfg specifies which users' computers can mount the file system and with what privileges. For example, to specify that only machines addressed as 192.168.2.x can use the whole structure of MooseFS resources (/) in read/write mode, in the first line which is not commented out change the asterisk (\*) to 192.168.2.0/24, so that you'll have:

```
192.168.2.0/24 / rw , alldirs , maproot =0
```
Now, if you use MooseFS Pro, place proper mfslicence.bin file into /etc/mfs directory. This file must be available on all Master Servers.

At this point it is possible to run the MooseFS Master Server:

# mfsmaster start

If you use SysV init script manager, which is by default available in Debian, Ubuntu and RedHat 6 family operating systems, you can also start Master by issuing the following command:

# service moosefs -pro - master start

To start MooseFS Master Server with latest systemd Linux system and service manager, which is available in RedHat 7 family operating systems, use this command:

# systemctl start moosefs -pro - master . service

You need to repeat these steps on each machine intended for running MooseFS Master Server (in this example – on 192.168.1.1 and 192.168.1.2).

You can also find more detailed description how to add Master Followers in MooseFS Upgrade Guide - Chapter 6: Adding master follower(s) server(s) procedure (Pro only).

## <span id="page-18-0"></span>3.5 MooseFS CGI Monitor, CGI Server and Command Line Interface installation

MooseFS CGI Monitor and MooseFS CGISERV can be installed on any machine, but good practice tells that it should be installed on every Master Server.

MooseFS Command Line Interface (CLI) tool allows you to see various information about MooseFS status. The mfscli with -SIN option displays basic info similar to the "Info" tab in CGI. To install CGI, CGISERV and CLI, use the following commands.

For Debian OS family:

# apt - get install moosefs -pro - cgi # apt - get install moosefs -pro - cgiserv # apt - get install moosefs -pro - cli

Set MFSCGISERV ENABLE variable to true in file /etc/default/mfs-cgiserv to configure mfscgiserv autostart.

For RedHat OS family:

```
# yum install moosefs -pro - cgi
# yum install moosefs -pro - cgiserv
# yum install moosefs -pro - cli
```
Run MooseFS CGI Monitor with SysV:

# service moosefs -pro - cgiserv start

Run MooseFS CGI Monitor with systemd:

# systemctl start moosefs -pro - cgiserv . service

MooseFS CGI Monitor website should now be available at <http://192.168.1.1:9425> address(for the moment there would be no data about chunk servers).

## <span id="page-18-1"></span>3.6 Chunk servers installation

For Debian OS family:

<sup>#</sup> apt - get install moosefs -pro - chunkserver

For RedHat OS family:

```
# yum install moosefs -pro - chunkserver
```
Now you need to prepare basic configuration files for the mfschunkserver:

```
# cd /etc/mfs
# cp mfschunkserver .cfg. dist mfschunkserver . cfg
# cp mfshdd . cfg . dist mfshdd .cfg
```
In the mfshdd.cfg file you'll give locations in which you have mounted hard drives/partitions designed for the chunks of the system. It is recommended that they are used exclusively for the MooseFS – this is necessary to manage the free space properly. For example if you'll use /mnt/mfschunks1 and /mnt/mfschunks2 locations, add these two lines to mfshdd.cfg file:

```
/ mnt / mfschunks1
/ mnt / mfschunks2
```
Before you start chunkserver, make sure that the user mfs has rights to write in the mounted partitions (which is necessary to create a .lock file):

# chown -R mfs : mfs / mnt / mfschunks1 # chown -R mfs : mfs / mnt / mfschunks2

At this moment you are ready to start the chunk server:

For SysV init script system

```
# service moosefs -pro - chunkserver start
```
For systemd Linux system and service manager

# systemctl start moosefs -pro - chunkserver . service

You need to repeat these steps on each machine intended for running MooseFS Chunkserver (in this example – on 192.168.1.101, 192.168.1.102 and 192.168.1.103.

Now at <http://192.168.1.1:9425> full information about the system is available, including the master server and chunk servers.

## <span id="page-19-0"></span>3.7 MooseFS Clients installation

MooseFS client uses FUSE library. During installation process, your operating system also downloads and installs FUSE library if it is not installed.

Debian OS family:

```
# apt - get install moosefs -pro - client
```
RedHat OS family:

# yum install moosefs -pro - client

Let's assume that you want to mount the MooseFS share in a  $\text{/mnt/mfs}$  folder on a client's machine. Issue the following commands:

```
# mkdir -p / mnt / mfs
# mfsmount / mnt / mfs -H mfsmaster
```
Now after running the df -h | grep mfs command you should get information similar to this:

```
/ storage / mfschunks / mfschunks1
   2.0 G 69M 1.9 G 4% /mnt/mfschunks1
/ storage / mfschunks / mfschunks2
                  1.9G 4\% /mnt/mfschunks2
mfs # mfsmaster :9421
                   3.2G 0% /mnt/mfs
```
You need to repeat these steps on each machine intended to be MooseFS 2.0 Client (in this example – on 192.168.2.x.

To enable MooseFS Client automount during boot, first of all check if the fuse and fuse-libs packages are installed. If fuse and fuse-libs packages are installed, add similar entry to the following one in /etc/fstab:

mfsmount /mnt/mfs fuse defaults, mfsmaster=mfsmaster.example.lan, mfsport<br>=9421 0 0  $=9421$ 

If MooseFS Client has to be mounted on the same machine that MooseFS Master Server runs, please put the following fstab entry instead of the one listed above:

mfsmount /mnt/mfs fuse defaults, mfsdelayedinit, mfsmaster=mfsmaster.example.<br>lan, mfsport=9421 0 0  $l$ an, mfsport=9421

## <span id="page-21-0"></span>3.8 Enabling MooseFS services during OS boot

Each operating system has it's own method to manage services start during boot. Below you can find a few examples of enabling MooseFS autostart in supported operating systems.

## <span id="page-21-1"></span>3.8.1 RedHat / Centos (EL6)

MooseFS Chunkserver:

To enable MooseFS Chunkserver autostart during OS boot, use chkconfig command like in example below:

chkconfig moosefs - chunkserver on

MooseFS Master Server:

To enable MooseFS Master Server autostart during OS boot, use chkconfig command like in example below:

chkconfig moosefs - master on

#### MooseFS Client:

To enable MooseFS Client automount during boot, first of all check if the fuse and fuse-libs packages are installed:

```
# rpm -qa | grep fuse
fuse -2.8.3 -4. el6 . x86_64
fuse - libs -2.8.3 -4. el6 . x86_64
```
If fuse and fuse-libs packages are installed, add similar entry to the following one in /etc/fstab:

```
mfsmount / mnt / mfs fuse defaults , mfsmaster = mfsmaster . example . lan , mfsport
   =9421 0 0
```
If MooseFS Client has to be mounted on the same machine that MooseFS Master Server runs, please put the following fstab entry instead of the one listed above:

mfsmount / mnt / mfs fuse defaults, mfsdelayedinit, mfsmaster= mfsmaster. example.<br>
lan mfsport=9421 0 0  $lan, mf sport = 9421$  0

## <span id="page-21-2"></span>3.8.2 RedHat / Centos (EL7)

In operating systems with systemd, use systemctl command to manage init processes at boot:

MooseFS Chunkserver:

To enable MooseFS Chunkserver autostart during OS boot:

```
systemctl enable moosefs - chunkserver . service
```
MooseFS Master Server:

To enable MooseFS Master Server autostart during OS boot:

systemctl enable moosefs - master . service

#### MooseFS Client:

To enable MooseFS Client automount during boot, first of all check if the fuse and fuse-libs packages are installed:

```
# rpm -qa | grep fuse
fuse -2.9.2 -6. el7 . x86_64
fuse-libs-2.9.2-6.el7.x86_64
```
If fuse and fuse-libs packages are installed, add similar entry to the following one in /etc/fstab:

```
mfsmount / mnt / mfs fuse mfsmaster = mfsmaster . example . lan , mfsport =9421 0
       \Omega
```
If MooseFS Client has to be mounted on the same machine that MooseFS Master Server runs, please put the following fstab entry instead of the one listed above:

```
mfsmount /mnt/mfs fuse defaults, mfsdelayedinit, mfsmaster=mfsmaster.example.<br>lan.mfsport=9421 0 0
    lan, mf sport = 9421
```
## <span id="page-22-0"></span>3.8.3 Debian / Ubuntu

This method works in Debian 6, Debian 7, Ubuntu 12, Ubuntu 14.

MooseFS Chunkserver:

To enable MooseFS Chunkserver autostart during OS boot, find /etc/default/moosefs-chunkserver file and change MFSCHUNKSERVER ENBLE variable to true:

MFSCHUNKSERVER\_ENABLE = true

MooseFS Master:

To enable MooseFS Master Server autostart during OS boot, edit /etc/default/moosefs-master file and change MFSMASTER ENBLE variable to true:

MFSMASTER\_ENABLE = true

MooseFS Client:

To enable MooseFS Client automount during boot, first of all check if the fuse and fuse-libs packages are installed. If fuse and fuse-libs packages are installed, add similar entry to the following one in /etc/fstab:

```
mfsmount / mnt / mfs fuse mfsmaster = mfsmaster . example . lan , mfsport =9421 0
       \Omega
```
If MooseFS Client has to be mounted on the same machine that MooseFS Master Server runs, please put the following fstab entry instead of the one listed above:

mfsmount / mnt / mfs fuse defaults , mfsdelayedinit , mfsmaster = mfsmaster . example . lan, mfsport=9421 0 0

## <span id="page-22-1"></span>3.8.4 FreeBSD

#### MooseFS Chunkserver:

To enable MooseFS Chunkserver autostart during OS boot, add an entry to /etc/rc.conf:

```
mfschunkserver_enable =" YES "
```
## MooseFS Master:

To enable MooseFS Chunkserver autostart during OS boot, add entry to /etc/rc.conf: mfsmaster\_enable =" YES "

#### MooseFS Client:

To enable MooseFS Client automount during boot add the following entry in /boot/loader.conf to let FreeBSD load fuse module during boot:

fuse\_load = " YES "

And add the entry in /etc/fstab:

```
mfsmount_magic / mnt / mfs moosefs rw , mfsmaster = mfsmaster , mountprog =/ usr / local / bin /
    mfsmount , late 0 0
```
## <span id="page-24-0"></span>3.9 Basic MooseFS use

Create folder1 in /mnt/mfs, in which you store files in one copy (setting goal=1):

```
mkdir -p /mnt/mfs/folder1
```
and folder2, in which you store files in two copies (setting goal=2):

mkdir -p / mnt / mfs / folder2

The number of copies for the folder is set with the mfssetgoal  $-r$  command:

```
# mfssetgoal -r 1 / mnt / mfs / folder1
/ mnt / mfs / folder1 :
inodes with goal changed: 0
inodes with goal not changed: 1
inodes with permission denied: 0
# mfssetgoal -r 2 / mnt / mfs / folder2
/ mnt / mfs / folder2 :
inodes with goal changed: 0
inodes with goal not changed: 1
inodes with permission denied: 0
```
## <span id="page-24-1"></span>3.10 Stopping MooseFS

In order to safely stop the MooseFS cluster you have to perform the following steps:

- Unmount the file system on all machines using umount command (in our example it would be: umount /mnt/mfs)
- Stop the Chunk Servers processes: For SysV: service moosefs-pro-chunkserver stop For systemd: systemctl stop moosefs-pro-chunkserver.service
- Stop the Master Server processes (starting from the FOLLOWER, you shuould stop the LEADER Master Server as the last one): For SysV: service moosefs-pro-master stop For systemd: systemctl stop moosefs-pro-master.service
- Stop the Metalogger process: For SysV: service moosefs-pro-metalogger stop For systemd: systemctl stop moosefs-pro-metalogger.service

## <span id="page-25-0"></span>Chapter 4

## Troubleshooting

## <span id="page-25-1"></span>4.1 Metadata save

Sometimes MFS master server freezes during the metadata save. To overcome this problem you should change one setting in your system. On your master machines, you should enable overcommit memory setting by issuing the following command as root:

# echo 1 > / proc /sys/vm/ overcommit\_memory

To do it permanently, you can add the following line to your /etc/sysctl.conf file (it works only on Linux):

vm . overcommit\_memory =1

More detail about the reasons for this behavior:

Master server performs a fork operation, effectively spawning another process to save metadata to disk. Theoretically, when you fork a process, the process memory is copied. In real life it is done the lazy way – the memory is marked, so that if any changes are to occur, a block with changes is copied as needed, but only then. Now, if you fork a process that has 180GB of memory in use, the system can "just do it", or check if it has 180GB of free memory and reserve it for the forked "child", and only then do it and, when it doesn't have enough memory, the fork operation fails – this is the case in Linux, so actually saving metadata is done in the main process, because fork operation failed.

This behavior differs between systems and even between distributions of one system.

It is safe to enable overcommit memory (the "just do it" way) with mfsmaster, because the forked process is short lived. It terminates as soon as it manages to save metadata, and during the time that it works, there are usually not that many changes to the main process' memory, so the amount of additional RAM needed is relatively small.

Alternatively, you can add huge (at least equal to the amount of physical RAM or even more) amounts of swap space on your master servers – then the fork should succeed, because it should always find the needed memory space in your swap.

## <span id="page-26-0"></span>4.2 Master metadata restore from metaloggers

MooseFS Community Edition have only one master, but can have several metaloggers deployed for backup. If for some reason you loose all metadata files and changelogs from master server you can use data form metalogger to restore your data. To start dealing with recovery first you need to transfer all data stored on metalogger in /var/lib/mfs to master metadata folder. Files on metalogger will have  $m<sub>l</sub>$  prefix prepended to the filenames. After all files are copied, you need to create metadata.mfs file from changelogs and metadata.back files. To do this we need to use the command mfsmaster -a. Mfsmaster starts to build new metadata file and starts mfsmaster process.

## <span id="page-26-1"></span>4.3 Maintenance mode

Maintenance mode in general is helpful when there is need for maintenance on Chunkserver $(s)$ , like Chunkserver package upgrade to a newer version, adding new HDD / replacing broken ones or system upgrade (and e.g. reboot).

Maintenance mode has been introduced, because in MooseFS 1.6, when there was need for maintenance on Chunkserver(s) and necessity to turn server(s) off, a lot of replications were being performed, because MooseFS had started to replicate all undergoal chunks from another available copy to fulfill the goal (it's one of MooseFS principals). Then, when it was back again – a lot of deletions were running, because of presence of overgoal chunks, created during replications. So a lot of unnecessary I/O operations.

By enabling maintenance mode before stopping Chunkserver(s) process(es) / turning machine(s) off or post factum, you can prevent MooseFS from replicating chunks from such turned off Chunkserver(s). Note: Server(s) in maintenance mode must match currently off (disconnected) servers. If they don't match, all chunks are replicated.

Additionally, MooseFS treats Chunkservers in maintenance mode as overloaded (no chunk creations, replications etc.). It means, that new chunks are not created on Chunkservers in maintenance mode. The reason of such behavior is because when you want to turn Chunkserver off / stop the Chunkserver process, at the moment of stopping, some I/O operations may go to this Chunkserver and when you just stop it, some write operations must be re-tried (because they haven't been finished on this stopped Chunkserver). When you turn maintenance mode on for specific Chunkserver a few seconds before stop, MooseFS will finish write operations and won't start a new ones on this Chunkserver.

## Maintenance mode is designed to be a temporary state and it is not recommended to put Chunkservers in this mode for a long time.

You can enable or disable maintenance mode in CGI monitor by clicking "switch on / switch off" in "maintenance" column, or sending a command using:

- mfscli  $\text{-CM1}$ /ip/port to switch maintenance mode on
- mfscli  $-CMO/ip/port to switch maintenance mode off$

Note: If number of Chunkservers in maintenance mode is equal or greater than 20% of all Chunkserver, MooseFS treats all Chunkservers like maintenance mode wouldn't be enabled at all.

## <span id="page-27-0"></span>4.4 Chunk replication priorities

In MooseFS 2.0 a few chunk replication classes and priorities have been introduced:

- Replication limit class 0 and class  $1$  replication for data safety
- Replication limit class 2 and class  $3$  equalization of used disk space

These classes and priorities are described below:

- Replication limit class 0 (for endangered chunks):
	- priority 0: 0 (chunk) copies on regular disks and 1 copy on disk marked for removal
	- priority 1: 1 copy on regular disks and 0 copies on disks marked for removal
- Replication limit class 1 (for undergoal chunks):
	- priority 2: 1 copy on regular disk and some copies on disks marked for removal
	- $\circ$  priority 3:  $>1$  copy on regular disks and at least 1 copy on disks marked for removal
	- priority 4: just undergoal chunks ("goal" > "valid copies", no copies on disks marked for removal)
- Replication limit class 2: Rebalancing between chunkservers with disk space usage around arithmetic mean
- Replication limit class 3: Rebalancing between chunkserver with disk space usage strongly above or strongly below arithmetic mean (very low or very high disk space usage, e.g. when new chunkserver is added)

## <span id="page-28-0"></span>Chapter 5

# MooseFS Tools

## <span id="page-28-1"></span>5.1 For MooseFS Master Server(s)

## <span id="page-28-2"></span>5.1.1 mfsmaster

mfsmaster – start, restart or stop Moose File System master process

#### SYNOPSIS

- mfsmaster [-c CFGFILE] [-u] [-i] [-a] [-e] [-x[x]] [-t LOCKTIMEOUT] [ACTION]
- mfsmaster -v
- mfsmaster -h

## DESCRIPTION

mfsmaster is the master program of Moose File System.

## OPTIONS

- -v print version information and exit
- -h print usage information and exit
- -c CFGFILE specify alternative path of configuration file (default is mfsmaster.cfg in system configuration directory)
- -u log undefined configuration values (when default is assumed)
- -f run in foreground, don't daemonize
- -t LOCKTIMEOUT how long to wait for lockfile (in seconds; default is 1800 seconds)
- -i ignore some metadata structure errors
- -a automatically restore metadata from change logs
- -e start without metadata (usable only in pro version used to start additional masters)
- -x produce more verbose output
- -xx even more verbose output
- ACTION is the one of start, stop, restart, reload, test or kill. Default action is restart. The test action will yield one of two responses: "mfsmaster pid: PID" or "mfsmaster is not running". The kill action will send a SIGKILL to the currently running master process. SIGHUP or reload action forces mfsmaster to reload all configuration files.

## FILES

- mfsmaster.cfg configuration file for MooseFS master process; refer to mfsmaster.cfg $(5)$ manual for details
- mfsexports.cfg MooseFS access control file; refer to mfsexports.cfg $(5)$  manual for details
- mfstopology.cfg Network topology definitions; refer to mfstopology.cfg(5) manual for details
- .mfsmaster.lock lock file of running MooseFS master process (created in data directory)
- metadata.mfs, metadata.mfs.back MooseFS filesystem metadata image (created in data directory)
- changelog.\*.mfs MooseFS filesystem metadata change logs (created in data directory; merged into metadata.mfs once per hour)
- data.stats MooseFS master charts state (created in data directory)

#### <span id="page-29-0"></span>5.1.2 mfsmetarestore

mfsmetarestore – doesn't exist this version of MooseFS

## **DESCRIPTION**

This tool was removed as of version 1.7. To achieve the same effect, simply start your mfsmaster with -a parameter.

#### <span id="page-29-1"></span>5.1.3 mfsmetadump

mfsmetadump – dump MooseFS metadata info in human readable format.

#### **SYNOPSIS**

mfsmetadump metadata file

DESCRIPTION mfsmetadump dumps MooseFS metadata info in human readable format. Output consists of several sections with different types of information. Every section consist of header data – rows starting with hash  $(\#)$  sign - and content data (may be empty).

#### FILE HEADER

- mfsmaster.cfg configuration file for MooseFS master process; refer to mfsmaster.cfg $(5)$ manual for details
- header MooseFS version
- version metadata file version
- fileid metadata file id

#### SECTION HEADER

- section header section header (section type + version)
- length length of section
- section type name of section
- version hexadecimal representation of section version

#### SESS SECTION

- nextsessionid first free session id
- statscount number of stats remembered in each session
- SESSION line describing a single session
	- $\circ$  **s** session id
	- $\circ$  p IP address
	- $\circ$  r root inode number
	- $\circ$  f session flags
	- $\circ$  g mingoal and maxgoal
	- $\circ$  t mintrashtime and maxtrashtime
	- m maproot uid,gid and mapall uid,gid
	- d disconnection time (optional)
	- $\circ$  c current hour stats data
	- $\circ$  1 last hour stats data
	- $\circ$  i session name (usually local mount point)

### NODES SECTION

- maxinode maximum inode number used by system
- hashelements number of inodes in hash table
- NODE line with node (inode) description
	- $\circ$  k node type  $(-,D,S,F,B,C,L,T,R)$ 
		- $\bullet$  – file
- $\bullet$  D directory
- $S socket$
- $F \text{fifo}$
- $\bullet$  B block device
- $\bullet$  C character device
- L symbolic link
- $\bullet$  T trash file
- $R$  sustained file (removed open file)
- $\circ$  i inode number
- $\circ$  # labelset number (10+) or goal (1-9)
- $\circ$  e flags
- $\circ$  m mode
- $\circ u \text{uid}$
- $\circ$  g gid
- $\circ$  a,m,c atime, mtime and ctime timestamps
- $\circ$  t trashtime
- d rdevhi,rdevlo (only block and character devices)
- p path (only symbolic links)
- $\circ$  1 file length (only files)
- $\circ$  c chunk list (only files)
- $\circ$  **r** sessions that have this file open (only files)

#### EDGES SECTION

- nextedgeid next available edge id (descending)
- EDGE line with edge description
	- p parent inode number
	- c child inode number
	- i edge id
	- n edge name

### FREE SECTION

- free nodes number of free (reusable) nodes
- FREEID line with free inode description
	- $\circ$  i inode number

 $\circ$  f – deletion timestamp

#### QUOTA SECTION

- quota nodes number of nodes with quota
- $\bullet$  QUOTA line with quota description
	- $\circ\,$ i $-$ inode number
	- $\circ$  g grace period
	- e exceeded
	- $\circ$  f flags
	- $\circ$  s soft quota exceeded timestamp
	- $\circ$  si soft inode quota
	- hi hard inode quota
	- $\circ$  sl soft length quota
	- $\circ$  hl hard length quota
	- $\circ$  ss soft size quota
	- hs hard size quota
	- $\circ$  sr soft real size quota
	- hr hard real size quota

## XATTR SECTION

- XATTR line with xattr description
	- $\circ$  i inode number
	- $\circ$  **n** xattr name
	- $\circ \text{ v xattr value}$

#### POSIX ACL SECTION

- POSIXACL line with acl description
	- $\circ$  i inode number
	- $\circ$  t acl type
	- $\circ$  **u** user (file owner) permissions
	- $\circ$  g group permissions
	- o other permissions
	- m permission mask
	- $\circ$  **n** named permissions list of objects:
- $u(U):P$  permissions P for user with uid U
- $g(G): P$  permissions P for group with gid G

#### OPEN SECTION

- chunk servers number of chunkservers
- $\bullet$  CHUNKSERVER line with chunk server description
	- $\circ$  i server ip
	- $\circ$  p server port
	- $\circ$  # server id
	- m maintenance mode

## CHUNKSERVERS SECTION

- OPENFILE line with open file description
	- s session id
	- $\circ$  i inode number

## CHUNKS SECTION

- $\bullet$  nextchunkid first available chunk number
- $\bullet$  CHUNK line with chunk description
	- $\circ$  i chunk number
	- $\circ \mathbf{v}$  chunk version
	- $\circ$  t "locked to" timestamp
	- $\circ$  **a** archive flag

## <span id="page-33-0"></span>5.2 For MooseFS Supervisor

<span id="page-33-1"></span>5.2.1 mfssupervisor

mfssupervisor – choose or switch leader master

## **SYNOPSIS**

- mfssupervisor [-xdfi] [-l new leader ip] [-H master host name] [-P master supervising port]
- mfssupervisor -v
- mfssupervisor -h

### DESCRIPTION

mfssupervisor is the supervisor program of Moose File System. It is needed to start a completely new system or a system after a big crash. It can be also used to force select a new leader master.

#### OPTIONS

- $\bullet$   $\neg$   $\mathbf{v}$  print version information and exit
- $\bullet$  -h print usage information and exit
- $\bullet$   $-x$  produce more verbose output
- $\bullet$  -d dry run (print info, but do not change anything)
- $\bullet$  -f force electing not synchronized follower; use this option to initialize a new system
- $\bullet$  -i print info only about masters state
- $\bullet$  -1 try to switch current leader to given ip
- $\bullet$  -H use given host to find your master servers (default:  $mfsmaster$ )
- $\bullet$  -P use given port to connect to your master servers (default: 9419)

## <span id="page-34-0"></span>5.3 For MooseFS Command Line Interface

## <span id="page-34-1"></span>5.3.1 mfscli

mfscli – CGI in TXT mode

## **SYNOPSIS**

- /usr/bin/mfscli [-pn28] [-H master host] [-P master port] [-f 0..3] -S(IN|IM|LI|IG|MU|IC|IL|CS|MB|HD|EX|MS|MO|QU) [-s separator] [-o order id [-r]] [-m mode\_id]
- /usr/bin/mfscli [-pn28] [-H master host] [-P master port] [-f 0..3] -C(RC/ip/port|BW/ip/port|M[01]/ip/port|RS/sessionid)
- mfscli -h

#### DESCRIPTION

mfscli is a commandline counterpart to MooseFS's CGI interface. All the information available in CGI (except for graphs) can be obtained via CLI using different "monitoring options"

#### OPTIONS:

- $\bullet$  -h print help message
- $\bullet$  -p force plain text format on tty devices
- $\bullet$  -n do not resolve ip adresses (default when output device is not tty)
- $\rightarrow$  separator field separator to use in plain text format on tty devices (forces -p)
- $\bullet$  -2 force 256-color terminal color codes
- -8 force 8-color terminal color codes
- -H master host master address (default: mfsmaster)
- -P master port master client port (default: 9421)
- $\bullet$  -f 0..3 set frame charset to be displayed as table frames in ttymode
	- 0 use simple ascii frames +, -, | (default)
	- $\circ$  1 thick unicode frames
	- $\circ$  2 thin unicode frames
	- 3 double unicode frames (dos style)
- -o order id sort data by column specified by order id (depends on data set)
- $\bullet$  -r reverse sort order
- -m mode id show data specified by mode id (depends on data set)

#### MONITORING OPTIONS:

- $\bullet$  -SIN show full master info
- $\bullet$  -SIM show only masters states
- $-SLI -$ show only licence info
- $-SIG show only general master (leader) info$
- $-SIC -$  show only chunks info (goal/copies matrices)
- $\bullet$  -SIL show only loop info (with messages)
- $\bullet$  –SCS show connected chunk servers
- -SMB show connected metadata backup servers
- $\bullet$  -SHD show hdd data
- $\bullet$  -SEX show exports
- $\bullet$  -SMS show active mounts
- $-SMO -$  show operation counters
- $\bullet$  -SQU show quota info
- $\bullet$  –SMC show master charts data
- $-SCC$  show chunkserver charts data

#### COMMANDS:

• -CRC/ip/port – remove given chunkserver from list of active chunkservers

- -CBW/ip/port send given chunkserver back to work (from grace state)
- $\text{-CM1}$ /ip/port switch selected chunkserver to maintenance mode
- -CM0/ip/port switch selected chunkserver to standard mode (from maintenance mode)
- -CRS/sessionid remove given session

## EXAMPLES:

- mfscli  $-SIC$  -2 shows table with chunk state matrix (number of chunks for each combination of valid copies and goal set by user) using extended terminal colors (256-colors) chunkservers
- mfscli -SCS -f 1 shows table with all chunkservers using unicode thick frames
- mfscli -SMS -p -s ',' shows current sessions (mounts) using plain text format and coma as a separator

## <span id="page-36-0"></span>5.4 For MooseFS CGI Server

#### <span id="page-36-1"></span>5.4.1 mfscgiserv

mfscgiserv – start HTTP/CGI server for Moose File System monitoring

#### **SYNOPSIS**

- mfscgiserv [-H BIND HOST] [-P BIND PORT] [-R ROOT PATH] [-t LOCKTIMEOUT] [-f [-v]] [ACTION]
- mfscgiserv -h

#### **DESCRIPTION**

mfscgiserv is a very simple HTTP server capable of running CGI scripts for Moose File System monitoring.

#### OPTIONS

- -h print usage information and exit
- $-H$  BIND HOST local address to listen on (default: any)
- $-P$  BIND PORT port to listen on (default: 9425)
- -R ROOT PATH local path to use as HTTP document root (default is CGIDIR set up at configure time)
- -f –run in foreground, don't daemonize
- $-v log$  requests on stderr
- -t LOCKTIMEOUT how long to wait for lockfile (in seconds; default is 60 seconds)

ACTION is one of start, stop, restart or test. Default action is restart. The test action will yeld one of two responses: "mfscgiserv pid: PID" or "mfscgiserv is not running".

## <span id="page-37-0"></span>5.5 For MooseFS Metalogger(s)

### <span id="page-37-1"></span>5.5.1 mfsmetalogger

mfsmetalogger – start, restart or stop Moose File System metalogger process

## **SYNOPSIS**

- mfsmetalogger [-f] [-c CFGFILE] [-u] [-d] [-t LOCKTIMEOUT] [ACTION]
- mfsmetalogger -s [-c CFGFILE]
- mfsmetalogger -v
- mfsmetalogger -h

#### DESCRIPTION

mfsmetalogger is the metadata replication server of Moose File System. Depending on parameters it can start, restart or stop MooseFS metalogger process. Without any options it starts MooseFS metalogger, killing previously run process if lock file exists.

SIGHUP (or 'reload' ACTION) forces mfsmetalogger to reload all configuration files.

mfsmetalogger exists since 1.6.5 version of MooseFS; before this version mfschunkserver was responsible of logging metadata changes.

- $\bullet$   $\neg$   $\uparrow$  print version information and exit
- $\bullet$  -h print usage information and exit
- $\bullet$  -f (deprecated, use start action instead) forcily run MooseFS metalogger process, without trying to kill previous instance (this option allows to run MooseFS metalogger if stale PID file exists)
- $\bullet$  -s (deprecated, use stop action instead) stop MooseFS metalogger process
- $-c$  CFGFILE specify alternative path of configuration file (default is mf smetalogger.cfg in system configuration directory)
- $\bullet$   $-u$  log undefined configuration values (when default is assumed)
- $\bullet$   $-d$  run in foreground, don't daemonize
- $\bullet$  -t LOCKTIMEOUT how long to wait for lockfile (default is 60 seconds)

ACTION is the one of start, stop, restart, reload, test or kill. Default action is restart unless  $-s$  (stop) or  $-f$  (start) option is given. Note that  $-s$  and  $-f$  options are deprecated, likely to disappear and ACTION parameter to become obligatory in MooseFS 1.7+.

#### FILES

- mfsmetalogger.cfg configuration file for MooseFS metalogger process; refer to mfsmetalogger.cfg(5) manual for details
- mfsmetalogger.lock PID file of running MooseFS metalogger process (created in RUN\_PATH by  $MooseFS < 1.6.9$ )
- .mfsmetalogger.lock lock file of running MooseFS metalogger process (created in data directory since MooseFS 1.6.9)
- changelog ml.\*.mfs MooseFS filesystem metadata change logs (backup of master change log files)
- metadata.ml.mfs.back Latest copy of complete metadata.mfs.back file from MooseFS master.
- sessions.ml.mfs Latest copy of sessions.mfs file from MooseFS master.

## <span id="page-38-0"></span>5.6 For MooseFS Chunkserver(s)

#### <span id="page-38-1"></span>5.6.1 mfschunkserver

mfschunkserver – start, restart or stop Moose File System chunkserver process

## **SYNOPSIS**

- mfschunkserver [-c CFGFILE] [-u] [-f] [-t LOCKTIMEOUT] [ACTION]
- mfschunkserver -v
- mfschunkserver -h

### DESCRIPTION

mfschunkserver is the data server of Moose File System.

## OPTIONS

- $\bullet$   $\neg$   $\circ$   $\circ$  print version information and exit
- $\bullet$  -h print usage information and exit
- -c CFGFILE specify alternative path of configuration file (default is mfschunkserver.cfg in system configuration directory)
- $\bullet$   $-u$  log undefined configuration values (when default is assumed)
- $\bullet$  -f run in foreground, don't daemonize
- -t LOCKTIMEOUT how long to wait for lockfile (in seconds; default is 60 seconds)

ACTION is the one of start, stop, restart, reload, test or kill. Default action is restart. The test action will yield one of two responses: "mfschunkserver pid: PID" or "mfschunkserver is not running". The kill action will send a SIGKILL to the currently running chunkserver process. SIGHUP or reload action forces mfschunkserver to reload all configuration files.

## FILES

- mfschunkserver.cfg configuration file for MooseFS chunkserver process; refer to mfschunkserver.cfg(5) manual for details
- mfshdd.cfg list of directories (mountpoints) used for MooseFS storage; refer to mfshdd.cfg(5) manual for details
- .mfschunkserver.lock lock file of running MooseFS chunkserver process (created in data directory)
- data.csstats chunkserver charts state (created in data directory)

## <span id="page-39-0"></span>5.7 For MooseFS Client

## <span id="page-39-1"></span>5.7.1 mfsmount

mfsmount – mount Moose File System

### SYNOPSIS

- mfsmount mountpoint [-d] [-f] [-s] [-m] [-n] [-p] [-H HOST] [-P PORT] [-S PATH]  $[-\circ \text{ opt}[, \text{opt}]....]$
- mfsmount -h|--help
- mfsmount -V|--version

#### DESCRIPTION

Mount Moose File System.

General options:

- $-h$ ,  $-help$  display help and exit
- $\bullet$  -V display version information and exit

#### FUSE options:

- $-d$ ,  $-o$  debug enable debug mode (implies  $-f$ )
- $\bullet$  -f foreground operation
- $\bullet$  -s disable multi-threaded operation

MooseFS options:

- $\bullet$  -c CFGFILE, -o mfscfgfile=CFGFILE loads file with additional mount options
- -m, --meta, -o mfsmeta mount MFSMETA companion filesystem instead of primary MooseFS
- $\bullet$  -n omit default mount options (-o allow other, default permissions)
- $\bullet$  -p prompt for password (interactive version of -o mfspassword=PASS)
- -H HOST, -o mfsmaster=HOST connect with MooseFS master on HOST (default is mfsmaster)
- -P PORT, -o mfsport=PORT connect with MooseFS master on PORT (default is 9421)
- $\bullet$  -B HOST, -o mfsbind=HOST local address to use for connecting with master instead of default one
- -S PATH, -o mfssubfolder=PATH mount specified MooseFS directory (default is /, i.e. whole filesystem)
- -o mfspassword=PASSWORD authenticate to MooseFS master with PASSWORD
- -o mfsmd5pass=MD5 authenticate to MooseFS master using directly given MD5 (only if mfspassword option is not specified)
- $\bullet$  -o mfsdonotrememberpassword do not remember password in memory more secure, but when session is lost then new session is created without password
- -o mfsdebug print some MooseFS-specific debugging information
- -o mfsdelayedinit connection with master is done in background with this option mount can be run without network (good for being run from fstab / init scripts etc.)
- -o mfsmkdircopysgid=N sgid bit should be copied during mkdir operation (default depends on operating system)
- -o mfssugidclearmode=SMODE set sugid clear mode (see SUGID CLEAR MODES; default depends on operating system)
- -o mfscachemode=CMODE set cache mode (see DATA CACHE MODES; default is AUTO)
- $\bullet$  -o mfscachefiles (deprecated) preserve file data in cache (equivalent to '-o mfscachemode=YES')
- $\sim$  -o mfsattrcacheto=SEC set attributes cache timeout in seconds (default: 1.0)
- $\bullet$  -o mfsxattrcacheto=SEC set extended attributes (xattr) cache timeout in seconds (default: 30.0)
- -o mfsentrycacheto=SEC set file entry cache timeout in seconds (default: 0.0, i.e. no cache)
- -o mfsdirentrycacheto=SEC set directory entry cache timeout in seconds (default:  $1.0$ )
- -o mfsnegentrycacheto=SEC set negative entry cache timeout in seconds (default: 1.0)
- $\sim$   $\sim$  mfsgroupscacheto=SEC set supplementary groups cache timeout in seconds (default: 300.0)
- $\bullet$  -o mfsrlimitnofile=N try to change limit of simultaneously opened file descriptors on startup (default: 100000)
- -o mfsnice=LEVEL try to change nice level to specified value on startup (default: -19)
- $\sim$  -o mfswritecachesize=N specify write cache size in MiB (in range: 16..2048 default: 250)
- -o mfsioretries=N specify number of retiries before  $I/O$  error is returned (default: 30)

General mount options (see mount(8) manual):

- -o rw | -o ro Mount file-system in read-write (default) or read-only mode respectively.
- $\sim$  suid |  $\sim$  nosuid Enable or disable suid/sgid attributes to work.
- -o dev | -o nodev Enable or disable character or block special device files interpretation.
- $\sim$  exec |  $\sim$  noexec Allow or disallow execution of binaries.

#### SUGID CLEAR MODE

During attribute change file systems sometimes clear flags suid and/or sgid. Behavior is different on different file systems. MFS tries to mimic behavior of most popular file system on given operating systems.

- NEVER MFS will not change suid and sgid bit on chown
- ALWAYS clear suid and sgid on every chown safest operation
- OSX standard behavior in OS X and Solaris (chown made by unprivileged user clear suid and sgid)
- BSD standard behavior in \*BSD systems (like in OSX, but only when something is really changed)
- EXT standard behavior in most file systems on Linux (directories not changed, others: suid cleared always, sgid only when group exec bit is set)
- XFS standard behavior in XFS on Linux (like EXT but directories are changed by unprivileged users)

### DATA CACHE MODES

There are three cache modes: NO, YES and AUTO. Default option is AUTO and you shouldn't change it unless you really know what you are doing. In AUTO mode data cache is managed automatically by mfsmaster.

- NO, NONE or NEVER never allow files data to be kept in cache (safest but can reduce efficiency)
- YES or ALWAYS always allow files data to be kept in cache (dangerous)
- AUTO file cache is managed by mfsmaster automatically (should be very safe and efficient)

#### <span id="page-42-0"></span>5.7.2 mfstools

mfstools – perform MooseFS-specific operations

### **SYNOPSIS**

- $\bullet$  mfsgetgoal  $[-r]$   $[-n|-h|-H|-k|-m|-g]$  OBJECT...
- $mfsregetgoal [-n|-h|-H|-k|-m|-g]$  OBJECT...
- mfssetgoal [-r] [-n|-h|-H|-k|-m|-g] [+|-]N OBJECT...
- mfsrsetgoal [-n|-h|-H|-k|-m|-g] [+|-]N OBJECT...
- mfsgettrashtime [-r] [-n|-h|-H|-k|-m|-g] OBJECT...
- mfsrgettrashtime [-n|-h|-H|-k|-m|-g] OBJECT...
- mfssettrashtime [-r] [-n|-h|-H|-k|-m|-g] [+|-]SECONDS OBJECT...
- mfsrsettrashtime  $[-n|-h|-H|-k|-m|-g]$   $[+|-]$ SECONDS OBJECT...
- mfsgeteattr [-r] [-n|-h|-H|-k|-m|-g] OBJECT...
- mfsseteattr [-r] [-n|-h|-H|-k|-m|-g] -f ATTRNAME [-f ATTRNAME ...] OBJECT...
- mfsdeleattr  $[-r]$   $[-n|-h|-H|-k|-m|-g]$  -f ATTRNAME  $[-f$  ATTRNAME ...] OBJECT...
- mfscheckfile FILE...
- mfsfileinfo FILE...
- mfsdirinfo [-n|-h|-H|-k|-m|-g] OBJECT...
- mfsfilerepair [-n|-h|-H|-k|-m|-g] FILE...
- mfsappendchunks SNAPSHOT FILE OBJECT...
- mfsmakesnapshot [-o] SOURCE... DESTINATION
- mfsgetquota [-n|-h|-H|-k|-m|-g] DIRECTORY...
- mfssetquota [-n|-h|-H|-k|-m|-g] [-i|-I inodes] [-l|-L length] [-s|-S size] [-r|-R realsize] DIRECTORY...
- mfsdelquota [-a|-A|-i|-I|-l|-L|-s|-S|-r|-R] [-n|-h|-H|-k|-m|-g] -f DIRECTORY...
- mfsfilepaths OBJECT|INODE...

#### DESCRIPTION

• mfsgetgoal and mfssetgoal operate on object's goal value, i.e. the number of copies in which all file data are stored. It means that file should survive failure of one less chunkservers than its goal value. Goal must be set between 1 and 9 (note that 1 is strongly unadvised). mfsgetgoal prints current goal value of given object(s).  $-r$  option enables recursive mode, which works as usual for every given file, but for every given directory additionally prints current goal value of all contained objects (files and directories). mfssetgoal changes current goal value of given object(s). If new value is specified in  $+N$ form, goal value is increased to N for objects with lower goal value and unchanged for the

rest. Similarly, if new value is specified as -N, goal value is decreased to N for objects with higher goal value and unchanged for the rest.  $-r$  option enables recursive mode. These tools can be used on any file, directory or deleted (trash) file.

- mfsrgetgoal and mfsrsetgoal are deprecated aliases for mfsgetgoal -r and mfssetgoal -r respectively.
- mfsgettrashtime and mfssettrashtime operate on object's trashtime value, i.e. the number of seconds the file is preserved in special trash directory before it's finally removed from filesystem. Trashtime must be non-negative integer value. mfsgettrashtime prints current trashtime value of given object(s).  $-\mathbf{r}$  option enables recursive mode, which works as usual for every given file, but for every given directory additionally prints current trashtime value of all contained objects (files and directories). mfssettrashtime changes current trashtime value of given object(s). If new value is specified in +N form, trashtime value is increased to N for objects with lower trashtime value and unchanged for the rest. Similarly, if new value is specified as -N, trashtime value is decreased to N for objects with higher trashtime value and unchanged for the rest.  $-r$  option enables recursive mode. These tools can be used on any file, directory or deleted (trash) file.
- mfsrgettrashtime and mfsrsettrashtime are deprecated aliases for mfsgettrashtime -r and mfssettrashtime -r respectively.
- mfsgeteattr, mfsseteattr and mfsdeleattr tools are used to get, set or delete some extra attributes. Attributes are described below.
- mfscheckfile checks and prints number of chunks and number of chunk copies belonging to specified file(s). It can be used on any file, included deleted (trash).
- mfsfileinfo prints location (chunkserver host and port) of each chunk copy belonging to specified file(s). It can be used on any file, included deleted (trash).
- mfsdirinfo is extended, MooseFS-specific equivalent of du -s command. It prints summary for each specified object (single file or directory tree). If you only want to see one parameter, then add one of show options (see SHOW OPTIONS)
- mfsfilerepair deals with broken files (those which cause I/O errors on read operations) to make them partially readable. In case of missing chunk it fills missing parts of file with zeroes; in case of chunk version mismatch it sets chunk version known to mfsmaster to highest one found on chunkservers. Note: because in the second case content mismatch can occur in chunks with the same version, it's advised to make a copy (not a snapshot!) and delete original file after "repairing".
- mfsappendchunks (equivalent of mfssnapshot from MooseFS 1.5) appends a lazy copy of specified file(s) to specified snapshot file ("lazy" means that creation of new chunks is delayed to the moment one copy is modified). If multiple files are given, they are merged into one target file in the way that each file begins at chunk (64MB) boundary; padding space is left empty.
- mfsmakesnapshot makes a "real" snapshot (lazy copy, like in case of mfsappendchunks) of some object(s) or subtree (similarly to  $cp - r$  command). It's atomic with respect to each SOURCE argument separately. If DESTINATION points to already existing file, error will be reported unless  $-\infty$  (overwrite) option is given. Note: if **SOURCE** is a directory, it's copied as a whole; but if it's followed by trailing slash, only directory content is copied.
- mfsgetquota, mfssetquota and mfsdelquota tools are used to check, define and delete quotas. Quota is set on a directory. It can be set in one of 4 ways: for number of inodes inside the directory (total sum of the subtree's inodes) with  $-i$ ,  $-i$  options, for sum of (logical) file lengths with -l, -L options, for sum of chunk sizes (not considering goals) with  $-s$ ,  $-s$  options and for physical hdd space (more or less chunk sizes multiplied by goal of each chunk) with -r, -R options. Small letters set soft quota, capital letters set hard quota. -a and -A options in mfsdelquota mean all kinds of quota. Quota behavior is described below.
- mfsfilepaths tool can be used to find all occurrences (hard links) of given file in filesystem. Also can be used to find file by number of i-node. In case of searching by i-node tool has to be run in mfs mounted directory.

#### GENERAL OPTIONS

Most of mfstools use  $-n$ ,  $-h$ ,  $-H$ ,  $-k$ ,  $-m$  and  $-g$  options to select format of printed numbers.  $-n$ causes to print exact numbers,  $-h$  uses binary prefixes (Ki, Mi, Gi as  $2^{10}$ ,  $2^{20}$  etc.) while  $-H$ uses SI prefixes (k, M, G as  $10^3$ ,  $10^6$  etc.).  $-k$ ,  $-m$  and  $-g$  show plain numbers respectivaly in kibis (binary kilo – 1024), mebis (binary mega –  $1024^2$ ) and gibis (binary giga –  $1024^3$ ). The same can be achieved by setting MFSHRFORMAT environment variable to: 0 (exact numbers), 1 or h (binary prefixes), 2 or H (SI prefixes), 3 or h+ (exact numbers and binary prefixes), 4 or H+ (exact numbers and SI prefixes). The default is to print just exact numbers.

#### SHOW OPTIONS

- $\bullet$  -i show number of inodes
- $\bullet$  -d show number of directories
- $\bullet$  -f show number of files
- $\bullet$  -c show number of chunks
- $\bullet$  -1 show length
- $\bullet$   $\mathsf{-s}$  show size
- $\bullet$   $\mathsf{-r}$  show real size

### EXTRA ATTRIBUTES

- noowner This flag means, that particular object belongs to current user (uid and gid are equal to uid and gid values of accessing process). Only root (uid=0) sees the real uid and gid.
- noattrcache This flag means, that standard file attributes such as uid, codegid, mode, length and so on won't be stored in kernel cache. In MooseFS 1.5 this was the only behavior, and mfsmount always prevented attributes from being stored in kernel cache, but in MooseFS 1.6 attributes can be cached, so in very rare ocassions it could be useful to turn it off.
- noentrycache This flag is similar to above. It prevents directory entries from being cached in kernel.

## QUOTAS

Quota is always set on a directory. Hard quota cannot be exceeded any time. Soft quota can be exceeded for a period of time (7 days). Once a quota is exceeded in a directory, user must go below the quota during the next 7 days. If not, the soft quota for this particular directory starts to behave like a hard quota. The 7 days period is global and cannot currently be modified.

## INHERITANCE

When new object is created in MooseFS, attributes such as goal, trashtime and extra attributes are inherited from parent directory. So if you set i.e. "noowner" attribute and goal to 3 in a directory then every new object created in this directory will have goal set to 3 and "noowner" flag set. A newly created object inherits always the current set of its parent's attributes. Changing a directory attribute does not affect its already created children. To change an attribute for a directory and all of its children use "-r" option.

## <span id="page-46-0"></span>Chapter 6

# MooseFS Configuration Files

## <span id="page-46-1"></span>6.1 For MooseFS Master Server(s)

Warning: Configuration files on all Master Servers must be consistent!

## <span id="page-46-2"></span>6.1.1 mfsmaster.cfg

mfsmaster.cfg – main configuration file for mfsmaster

### DESCRIPTION

The file mfsmaster.cfg contains configuration of MooseFS master process.

#### SYNTAX

Syntax is:

OPTION = VALUE

Lines starting with # character are ignored as comments.

#### OPTIONS

Configuration options:

- WORKING USER user to run daemon as
- WORKING GROUP group to run daemon as; optional value if empty then default user group will be used
- SYSLOG IDENT name of process to place in syslog messages; default is mfsmaster
- LOCK\_MEMORY whether to perform mlockall() to avoid swapping out mfsmaster process; default is 0, i.e. no
- NICE LEVEL nice level to run daemon with; default is -19; note: process must be started as root to increase priority, if setting of priority fails, process retains the nice level it started with
- FILE UMASK set default umask for group and others (user has always 0); default is 027 – block write for group and block all for others
- DATA PATH where to store metadata files and lock file
- EXPORTS\_FILENAME alternate location/name of  $mfsmaster.cfg file$
- TOPOLOGY\_FILENAME alternate location/name of  $mfstopology.cfg file$
- LICENCE FILENAME alternate location/name of mfslicence.bin file (pro version only)
- BACK LOGS number of metadata change log files (default is 50)
- BACK\_META\_KEEP\_PREVIOUS number of previous metadata files to be kept (default is 1)
- CHANGELOG PRESERVE SECONDS how many seconds of change logs have to be preserved in memory (default is 1800; this sets the minimum, actual number may be a bit bigger due to logs being kept in 5k blocks; zero disables extra logs storage)
- MISSING LOG CAPACITY how many missing chunks will be stored in master (up to 100\*MISSING LOG CAPACITY bytes of memory will be allocated; default value is 100000)
- MATOML LISTEN  $HOST IP$  address to listen on for metalogger, masters and supervisors connections (\* means any)
- MATOML LISTEN PORT port to listen on for metalogger, masters and supervisors connections
- MASTER RECONNECTION DELAY delay in seconds before next try to reconnect to master-leader if not connected (default is 5)
- MASTER\_TIMEOUT timeout in seconds for master-leader connections (pro version only; default is 10)
- $\bullet$  BIND HOST local address to use for connecting with master-leader (pro version only; default is \*, i.e. default local address)
- MATOCS LISTEN HOST IP address to listen on for chunkserver connections (\* means any)
- MATOCS LISTEN PORT port to listen on for chunkserver connections
- MATOCS\_TIMEOUT timeout in seconds for master-chunkserver connection (default is  $10$ )
- REPLICATIONS DELAY INIT initial delay in seconds before starting replications (default is 300)
- CHUNKS LOOP MAX CPS Chunks loop shouldn't check more chunks per seconds than given number (default is 100000)
- CHUNKS LOOP MIN TIME Chunks loop shouldn't be done in less seconds than given number (default is 300)
- CHUNKS SOFT DEL LIMIT Soft maximum number of chunks to delete on one chunkserver (default is 10)
- CHUNKS HARD DEL LIMIT Hard maximum number of chunks to delete on one chunkserver (default is 25)
- CHUNKS WRITE REP LIMIT Maximum number of chunks to replicate to one chunkserver  $(\text{default is } 2,1,1,4 - \text{see NOTES})$
- CHUNKS READ REP LIMIT Maximum number of chunks to replicate from one chunkserver (default is  $10,5,2,5$  – see NOTES)
- CS HEAVY LOAD THRESHOLD Threshold for chunkserver load (default is 100 see NOTES)
- CS\_HEAVY\_LOAD\_RATIO\_THRESHOLD Threshold ratio for chunkserver load (default is  $5.0$  see NOTES)
- CS\_HEAVY\_LOAD\_GRACE\_PERIOD Defines how long chunkservers will remain in 'grace' mode (default is 900 – see NOTES)
- ACCEPTABLE DIFFERENCE Maximum difference between space usage of chunkservers (deprecated, use ACCEPTABLE PERCENTAGE DIFFERENCE instead)
- ACCEPTABLE PERCENTAGE DIFFERENCE Maximum percentage difference between space usage of chunkservers (default is  $1 = 1\%$ )
- PRIORITY QUEUES LENGTH Length of priority queues (for endangered, undergoal etc. chunks – chunks that should be processed first – default is 1000000)
- MATOCL LISTEN HOST IP address to listen on for client (mount) connections (\* means any)
- MATOCL LISTEN PORT port to listen on for client (mount) connections
- SESSION\_SUSTAIN\_TIME How long to sustain a disconnected client session (in seconds; default is  $86400 = 1$  day)
- QUOTA\_TIME\_LIMIT Time limit in seconds for soft quota (default is  $604800 = 7$  days)
- ATIME MODE Set atime modification mode (default is  $0 =$  always modify atime see NOTES)

#### **NOTES**

Chunks in master are tested in a loop. Speed (or frequency) is regulated by two options CHUNKS LOOP MIN TIME and CHUNKS LOOP MAX CPS. First defines minimal time between iterations of the loop and second defines maximal number of chunk tests per second. Typically at the beginning, when number of chunks is small, time is constant, regulated by CHUNK LOOP MIN TIME, but when number of chunks becomes bigger then time of loop can increase according to CHUNKS LOOP MAX CPS.

Example: CHUNKS LOOP MIN TIME is set to 300, CHUNKS LOOP MAX CPS is set to 100000 and there is 1000000 (one million) chunks in the system.  $1000000/100000 = 10$ , which is less than 300, so one loop iteration will take 300 seconds. With 1000000000 (one billion) chunks the system needs 10000 seconds for one iteration of the loop.

Deletion limits are defined as 'soft' and 'hard' limit. When number of chunks to delete increases from loop to loop, current limit can be temporary increased above soft limit, but never above hard limit.

Replication limits are divided into four cases:

- first limit is for endangered chunks (chunks with only one copy)
- second limit is for undergoal chunks (chunks with number of copies lower than specified goal)
- third limit is for rebalance between servers with space usage around arithmetic mean
- fourth limit is for rebalance between other servers (very low or very high space usage)

Usually first number should be grater than or equal to second, second greater than or equal to third, and fourth greater than or equal to third (1st  $\geq$  2nd  $\geq$  3rd  $\lt$  4th). If one number is given, then all limits are set to this number (for backward compatibility).

Whenever chunkserver load is higher than CS HEAVY LOAD THRESHOLD and CS HEAVY LOAD RATIO THRESHOLD times higher than average load, then chunkserver is switched into 'grace' mode. Chunkserver stays in grace mode for CS HEAVY LOAD GRACE PERIOD seconds.

There are five values for ATIME MODE (all other values are treated as 0):

- $\bullet$  0 = Always modify atime for files, folders and symlinks.
- $\bullet$  1 = Always modify atime but only in case of files (do not modify atime in case of folders and symlinks).
- $\bullet$  2 = Modify atime only when it is lower than ctime or milime and when current time is higher than ctime or mtime respectively, also modify atime when current atime is older than 24h. Do it for all objects during access (like "relatime" option in Linux).
- $\bullet$  3 = Same as above but only in case of files. In case of folders and symlinks do not modify atime.
- $\bullet$  4 = Never modify atime during access (like "noatime" option).

## <span id="page-49-0"></span>6.1.2 mfsexports.cfg

mfsexports.cfg – MooseFS access control for mfsmounts

## DESCRIPTION

The file mfsexports.cfg contains MooseFS access list for mfsmount clients.

#### SYNTAX

Syntax is: ADDRESS DIRECTORY [OPTIONS]

Lines starting with # character are ignored as comments.

ADDRESS can be specified in several forms:

- $\bullet$   $\ast$  all addresses
- $n.n.n.n$  single IP address
- n.n.n.n/b IP class specified by network address and number of significant bits
- $n.n.n.n/m.m.m.$  IP class specified by network address and mask

• f.f.f.f-t.t.t.t – IP range specified by from-to addresses (inclusive)

DIRECTORY can be / or path relative to MooseFS root; special value . means MFSMETA companion filesystem.

OPTIONS list:

- ro, readonly export tree in read-only mode; this is default
- $rw$ , readwrite export tree in read-write mode
- alldirs allows to mount any subdirectory of specified directory (similarly to NFS)
- dynamicip allows reconnecting of already authenticated client from any IP address (the default is to check IP address on reconnect)
- ignoregid disable testing of group access at mfsmaster level (it's still done at mfsmount level) – in this case "group" and "other" permissions are logically added; needed for supplementary groups to work (mfsmaster receives only user primary group information)
- admin administrative privileges currently: allow changing of quota values
- maproot=USER[:GROUP] maps root (uid=0) accesses to given user and group (similarly to maproot option in NFS mounts); USER and GROUP can be given either as name or number; if no group is specified, USER's primary group is used. Names are resolved on mfsmaster side (see note below).
- mapall=USER[:GROUP] like above but maps all non privileged users (uid!=0) accesses to given user and group (see notes below).
- password=PASS, md5pass=MD5 requires password authentication in order to access specified resource
- minversion=VER rejects access from clients older than specified
- mingoal=N, maxgoal=N specify range in which goal can be set by users
- mintrashtime=TDUR, maxtrashtime=TDUR specify range in which trashtime can be set by users

Default options are:

ro, maproot=999:999, mingoal=1, maxgoal=9, mintrashtime=0, maxtrashtime=4294967295.

#### **NOTES**

USER and GROUP names (if not specified by explicit  $uid/gid$  number) are resolved on mfsmaster host.

TDUR can be specified as number without time unit (number of seconds) or combination of numbers with time units. Time units are: W, D, H, M, S. Order is important – less significant time units can't be defined before more significant time units. Time units are case insensitive.

Option mapall works in MooseFS in different way than in NFS, because MooseFS is using FUSE's "default permissions" option. When mapall option is used, users see all objects with uid equal to mapped uid as their own and all other as root's objects. Similarly objects with gid equal to mapped gid are seen as objects with current user's primary group and all other objects as objects with group 0 (usually wheel). With mapall option set attribute cache in kernel is always turned off.

### EXAMPLES

```
* / ro
192.168.1.0/24 / rw
192.168.1.0/24 / rw, alldirs, maproot=0, password=passcode<br>10.0.0.0-10.0.0.5 /test rw, maproot=nobody, password=test
                                      10.0.0.0 -10.0.0.5 / test rw , maproot = nobody , password = test
10.1.0.0/255.255.0.0 / public<br>10.2.0.0/1610 rw, alldirs, maproot = 0, mintrashtime = 2h30m, maxtrashtime
    =2 w
```
<span id="page-51-0"></span>6.1.3 mfstopology.cfg

mfstopology.cfg – MooseFS network topology definitions

## DESCRIPTION

The file mfstopology.cfg contains assignments of IP addresses into network locations (usually switch numbers). This file is optional. If your network has one switch or decreasing traffic between switches is not necessary then leave this file empty.

#### SYNTAX

Syntax is:

#### ADDRESS SWITCH-NUMBER

Lines starting with  $\#$  character are ignored as comments.

ADDRESS can be specified in several forms:

- $\bullet$   $\ast$  all addresses
- $n.n.n.n$  single IP address
- $n.n.n.n/b$  IP class specified by network address and bits number
- $n.n.n.n/m.m.m.$  IP class specified by network address and mask
- f.f.f.f-t.t.t.t IP range specified by from-to addresses (inclusive)

SWITCH-NUMBER can be specified as any positive 32-bit numer.

#### NOTES

If one IP belongs to more than one definition then last definition is used.

As for now distance between switches is constant. So distance between machines is calculated as: 0 when IP numbers are the same, 1 when IP numbers are different, but switch numbers are the same and 2 when switch numbers are different

Distances are used only to sort chunkservers during read and write operations. New chunks are still created randomly. Also rebalance routines do not take distances into account.

## <span id="page-52-0"></span>6.2 For MooseFS Metalogger(s)

### <span id="page-52-1"></span>6.2.1 mfsmetalogger.cfg

codemfsmetalogger.cfg – configuration file for mfsmetalogger

## DESCRIPTION

The file mfsmetalogger.cfg contains configuration of MooseFS metalogger process.

## SYNTAX

Syntax is:

OPTION = VALUE

Lines starting with # character are ignored as comments.

#### OPTIONS

Configuration options:

- DATA\_PATH where to store metadata files
- LOCK FILE (deprecated) daemon lock/pid file
- WORKING\_USER user to run daemon as
- WORKING GROUP group to run daemon as (optional if empty then default user group will be used)
- SYSLOG\_IDENT name of process to place in syslog messages (default is mfsmetalogger)
- LOCK\_MEMORY whether to perform mlockall() to avoid swapping out mfsmetalogger process (default is 0, i.e. no)
- NICE LEVEL nice level to run daemon with (default is  $-19$  if possible; note: process must be started as root to increase priority)
- BACK LOGS number of metadata change log files (default is 50)
- BACK META KEEP PREVIOUS number of previous metadata files to be kept (default is 3)
- META DOWNLOAD FREQ metadata download frequency in hours (default is 24, at most BACK LOGS/2)
- MASTER\_HOST address of MooseFS master host to connect with (default is mfsmaster)
- MASTER PORT number of MooseFS master port to connect with (default is 9420)
- MASTER\_RECONNECTION\_DELAY delay in seconds before trying to reconnect to master after disconnection (default is 30)
- MASTER\_TIMEOUT timeout (in seconds) for master connections (default is  $60$ )

## <span id="page-53-0"></span>6.3 For MooseFS Chunkservers

### <span id="page-53-1"></span>6.3.1 mfschunkserver.cfg

mfschunkserver.cfg – main configuration file for mfschunkserver

## DESCRIPTION

The file mfschunkserver.cfg contains configuration of MooseFS chunkserver process.

## SYNTAX

Syntax is:

OPTION = VALUE

Lines starting with  $\#$  character are ignored as comments.

#### OPTIONS

Configuration options:

- WORKING\_USER user to run daemon as
- WORKING GROUP group to run daemon as; optional value if empty then default user group will be used
- SYSLOG IDENT name of process to place in syslog messages; default is mfschunkserver
- LOCK MEMORY whether to perform mlockall() to avoid swapping out mfschunkserver process; default is 0, i.e. no
- NICE LEVEL nice level to run daemon with; default is  $-19$ ; note: process must be started as root to increase priority, if setting of priority fails, process retains the nice level it started with
- FILE UMASK set default umask for group and others (user has always 0); default is 027 – block write for group and block all for others
- DATA\_PATH where to store daemon lock file
- HDD CONF FILENAME alternate location/name of mfshdd.cfg file
- HDD TEST FREQ chunk test period in seconds; default is 10
- HDD LEAVE SPACE DEFAULT how much space should be left unused on each hard drive; number format:  $[0-9] * (0-9] *$ ?([kMGTPE]|[KMGTPE]i)?B?; default is 256MiB; examples: 0.5GB, .5G, 2.56GiB, 1256M etc.
- HDD\_REBALANCE\_UTILIZATION percent of total work time the chunkserver is allowed to spend on hdd space rebalancing; default is 20
- HDD ERROR TOLERANCE COUNT, HDD ERROR TOLERANCE PERIOD how many i/o errors (COUNT) to tolerate in given amount of seconds (PERIOD) on a single hard drive; if the number of errors exceeds this setting, the offending hard drive will be marked as damaged; defaults are 2 and 600
- HDD\_FSYNC\_BEFORE\_CLOSE enables/disables fsync before chunk closing; deafult is  $0 \text{ (off)}$
- WORKERS MAX, WORKERS MAX IDLE maximum number of active workers and maximum number of idle workers; defaults are 150 and 40
- BIND HOST local address to use for master connections; default is \*, i.e. default local address
- MASTER\_HOST MooseFS master host, IP is allowed only in single-master installations; default is mfsmaster
- MASTER PORT MooseFS master command port; default is 9420
- MASTER CONTROL PORT MooseFS master control port; default is 9419
- MASTER TIMEOUT timeout in seconds for master connections; default is 60
- MASTER\_RECONNECTION\_DELAY delay in seconds before trying to reconnect to master after disconnection (default is 5)
- BIND HOST local address to use for connecting with master (default is \*, i.e. default local address)
- CSSERV LISTEN HOST IP address to listen on for client (mount) connections ( $*$  means any)
- CSSERV\_LISTEN\_PORT port to listen on for client (mount) connections (default is 9422)
- CSSERV\_TIMEOUT timeout (in seconds) for client (mount) connections (default is  $5$ )

#### <span id="page-54-0"></span>6.3.2 mfshdd.cfg

mfshdd.cfg – list of MooseFS storage directories for mfschunkserver

#### DESCRIPTION

The file mfshdd.cfg contains list of directories (mountpoints) used for MooseFS storage.

## SYNTAX

Syntax is: [\*]PATH [SPACE LIMIT]

Lines starting with # character are ignored as comments.

\* means this directory (hard drive) is "marked for removal" and all data will be replicated to other hard drives, usually on other chunkservers

PATH is path to the mounting point of storage directory, usually a single hard drive.

SPACE LIMIT is optional space limit, that allows to set one of two values: how much space should be left unused on this device or how much space is to be used on this device. Definition format: [0-9]\*(.[0-9]\*)?([kMGTPE]|[KMGTPE]i)?B?, positive value means how much space to use, negative value means how much space should be left unused.

## <span id="page-55-0"></span>Chapter 7

# Frequently Asked Questions

## <span id="page-55-1"></span>7.1 What average write/read speeds can we expect?

Aside from common (for most filesystems) factors like: block size and type of access (sequential or random), in MooseFS the speeds depend also on hardware performance. Main factors are hard drives performance and network capacity and topology (network latency). The better the performance of the hard drives used and the better throughput of the network, the higher performance of the whole system.

## <span id="page-55-2"></span>7.2 Does the goal setting influence writing/reading speeds?

Generally speaking, it does not. In case of reading a file, goal higher than one may in some cases help speed up the reading operation, i. e. when two clients access a file with goal two or higher, they may perform the read operation on different copies, thus having all the available throughtput for themselves. But in average the goal setting does not alter the speed of the reading operation in any way.

Similarly, the writing speed is negligibly influenced by the goal setting. Writing with goal higher than two is done chain-like: the client send the data to one chunk server and the chunk server simultaneously reads, writes and sends the data to another chunk server (which may in turn send them to the next one, to fulfill the goal). This way the client's throughtput is not overburdened by sending more than one copy and all copies are written almost simultaneously. Our tests show that writing operation can use all available bandwidth on client's side in 1Gbps network.

## <span id="page-55-3"></span>7.3 Are concurrent read and write operations supported?

All read operations are parallel – there is no problem with concurrent reading of the same data by several clients at the same moment. Write operations are parallel, execpt operations on the same chunk (fragment of file), which are synchronized by Master server and therefore need to be sequential.

## <span id="page-56-0"></span>7.4 How much CPU/RAM resources are used?

In our environment (ca. 1 PiB total space, 36 million files, 6 million folders distributed on 38 million chunks on 100 machines) the usage of chunkserver CPU (by constant file transfer) is about 15-30% and chunkserver RAM usually consumes in between 100MiB and 1GiB (dependent on amount of chunks on each chunk server). The master server consumes about 50% of modern 3.3 GHz CPU (ca. 5000 file system operations per second, of which ca. 1500 are modifications) and 12GiB RAM. CPU load depends on amount of operations and RAM on the total number of files and folders, not the total size of the files themselves. The RAM usage is proportional to the number of entries in the file system because the master server process keeps the entire metadata in memory for performance. HHD usage on our master server is ca. 22 GB.

## <span id="page-56-1"></span>7.5 Is it possible to add/remove chunkservers and disks on the fly?

You can add/remove chunk servers on the fly. But keep in mind that it is not wise to disconnect a chunk server if this server contains the only copy of a chunk in the file system (the CGI monitor will mark these in orange). You can also disconnect (change) an individual hard drive. The scenario for this operation would be:

- 1. Mark the disk(s) for removal (see How to mark a disk for removal?)
- 2. Reload the chunkserver process
- 3. Wait for the replication (there should be no "undergoal" or "missing" chunks marked in yellow, orange or red in CGI monitor)
- 4. Stop the chunkserver process
- 5. Delete entry(ies) of the disconnected disk(s) in  $mfshdd.cfg$
- 6. Stop the chunkserver machine
- 7. Remove hard drive(s)
- 8. Start the machine
- 9. Start the chunkserver process

If you have hotswap disk(s) you should follow these:

- 1. Mark the disk(s) for removal (see How to mark a disk for removal?)
- 2. Reload the chunkserver process
- 3. Wait for the replication (there should be no "undergoal" or "missing" chunks marked in yellow, orange or red in CGI monitor)
- 4. Delete entry(ies) of the disconnected disk(s) in mfshdd.cfg
- 5. Reload the chunkserver process
- 6. Unmount disk(s)
- 7. Remove hard drive(s)

If you follow the above steps, work of client computers won't be interrupted and the whole operation won't be noticed by MooseFS users.

## <span id="page-57-0"></span>7.6 How to mark a disk for removal?

When you want to mark a disk for removal from a chunkserver, you need to edit the chunkserver's mfshdd.cfg configuration file and put an asterisk '\*' at the start of the line with the disk that is to be removed. For example, in this mfshdd.cfg we have marked "/mnt/hdd" for removal:

```
/ mnt / hda
/ mnt / hdb
/ mnt / hdc
*/ mnt / hdd
/ mnt / hde
```
After changing the mfshdd.cfg you need to reload chunkserver (on Linux Debian/Ubuntu: service moosefs-pro-chunkserver reload).

Once the disk has been marked for removal and the chunkserver process has been restarted, the system will make an appropriate number of copies of the chunks stored on this disk, to maintain the required "goal" number of copies.

Finally, before the disk can be disconnected, you need to confirm there are no "undergoal" chunks on the other disks. This can be done using the CGI Monitor. In the "Info" tab select "Regular chunks state matrix" mode.

## <span id="page-57-1"></span>7.7 My experience with clustered filesystems is that metadata operations are quite slow. How did you resolve this problem?

During our research and development we also observed the problem of slow metadata operations. We decided to aleviate some of the speed issues by keeping the file system structure in RAM on the metadata server. This is why metadata server has increased memory requirements. The metadata is frequently flushed out to files on the master server.

Additionally, in Community Edition, the metadata logger server(s) also frequently receive updates to the metadata structure and write these to their file systems.

In Pro version metaloggers are optional, because master followers are keeping synchronised with leader master. They're also saving metadata to the hard disk.

## <span id="page-57-2"></span>7.8 What does value of directory size mean on MooseFS? It is different than standard Linux ls -l output. Why?

Folder size has no special meaning in any filesystem, so our development team decided to give there extra information. The number represents total length of all files inside (like in mfsdirinfo -h -l) displayed in exponential notation.

You can "translate" the directory size by the following way:

There are 7 digits: xAAAABB. To translate this notation to number of bytes, use the following expression:

AAAA.BB xBytes

Where x:

- $\bullet$  0 =
- $\bullet$  1 = kibi
- $\bullet$  2 = Mebi
- $\bullet$  3 = Gibi
- $\bullet$  4 = Tebi

Example:

To translate the following entry:

drwxr - xr -x 164 root root 2010616 May 24 11:47 test xAAAABB

Folder size 2010616 should be read as 106.16 MiB.

When  $x = 0$ , the number might be smaller:

Example:

Folder size 10200 means 102 Bytes.

## <span id="page-58-0"></span>7.9 When I perform df -h on a filesystem the results are different from what I would expect taking into account actual sizes of written files.

Every chunkserver sends its own disk usage increased by 256MB for each used partition/hdd, and the master sends a sum of these values to the client as total disk usage. If you have 3 chunkservers with 7 hdd each, your disk usage will be increased by 3\*7\*256MB (about 5GB).

The other reason for differences is, when you use disks exclusively for MooseFS on chunkservers df will show correct disk usage, but if you have other data on your MooseFS disks df will count your own files too.

If you want to see the actual space usage of your MooseFS files, use mfsdirinfo command.

## <span id="page-58-1"></span>7.10 Can I keep source code on MooseFS? Why do small files occupy more space than I would have expected?

The system was initially designed for keeping large amounts (like several thousands) of very big files (tens of gigabytes) and has a hard-coded chunk size of 64MiB and block size of 64KiB. Using a consistent block size helps improve the networking performance and efficiency, as all nodes in the system are able to work with a single 'bucket' size. That's why even a small file will occupy 64KiB plus additionally 4KiB of checksums and 1KiB for the header.

The issue regarding the occupied space of a small file stored inside a MooseFS chunk is really more significant, but in our opinion it is still negligible. Let's take 25 million files with a goal set to 2. Counting the storage overhead, this could create about 50 million 69 KiB chunks, that may not be completely utilized due to internal fragmentation (wherever the file size was less than the chunk size). So the overall wasted space for the 50 million chunks would be approximately 3.2TiB. By modern standards, this should not be a significant concern. A more typical, medium to large project with 100,000 small files would consume at most 13GiB of extra space due to block size of used file system.

So it is quite reasonable to store source code files on a MooseFS system, either for active use during development or for long term reliable storage or archival purposes.

Perhaps the larger factor to consider is the comfort of developing the code taking into account the performance of a network file system. When using MooseFS (or any other network based file system such as NFS, CIFS) for a project under active development, the network filesystem may not be able to perform file IO operations at the same speed as a directly attached regular hard drive would.

Some modern integrated development environments (IDE), such as Eclipse, make frequent IO requests on several small workspace metadata files. Running Eclipse with the workspace folder on a MooseFS file system (and again, with any other networked file system) will yield slightly slower user interface performance, than running Eclipse with the workspace on a local hard drive.

You may need to evaluate for yourself if using MooseFS for your working copy of active development within an IDE is right for you.

In a different example, using a typical text editor for source code editing and a version control system, such as Subversion, to check out project files into a MooseFS file system, does not typically resulting any performance degradation. The IO overhead of the network file system nature of MooseFS is offset by the larger IO latency of interacting with the remote Subversion repository. And the individual file operations (open, save) do not have any observable latencies when using simple text editors (outside of complicated IDE products).

A more likely situation would be to have the Subversion repository files hosted within a MooseFS file system, where the svnserver or Apache + mod svn would service requests to the Subversion repository and users would check out working sandboxes onto their local hard drives.

## <span id="page-59-0"></span>7.11 Do Chunkservers and Metadata Server do their own checksumming?

Chunk servers do their own checksumming. Overhead is about 4B per a 64KiB block which is 4KiB per a 64MiB chunk. Metadata servers don't. We thought it would be CPU consuming. We recommend using ECC RAM modules.

## <span id="page-60-0"></span>7.12 What resources are required for the Master Server?

The most important factor is RAM of mfsmaster machine, as the full file system structure is cached in RAM for speed. Besides RAM mfsmaster machine needs some space on HDD for main metadata file together with incremental logs. The size of the metadata file is dependent on the number of files (not on their sizes). The size of incremental logs depends on the number of operations per hour, but length (in hours) of this incremental log is configurable.

## <span id="page-60-1"></span>7.13 When I delete files or directories, the MooseFS free space size doesn't change. Why?

MooseFS does not immediately erase files on deletion, to allow you to revert the delete operation. Deleted files are kept in the trash bin for the configured amount of time (default: 24h / 86400 seconds) before they are deleted.

You can configure for how long files are kept in trash and empty the trash manually (to release the space).

You cant mount the trash e.g. in the following way: First of all, create the directory to mount mfsmeta

# mkdir / mnt / mfsmeta

Then, mount **mf smeta** (like normally, but with  $-m$  parameter:

```
# mfsmount -H master . host . name -m / mnt / mfsmeta
```
or:

```
# mfsmount -H master . host . name -o mfsmeta / mnt / mfsmeta
```
Then, go into trash subdirectory:

# cd /mnt/ mfsmeta / trash

If you use MooseFS 2, you can see the list of deleted files in this directory. If you use MooseFS 3.0, you can see 4096 sub-trashes in this directory (named 000 .. FFF). The reason of divide the trash into sub-trashes is a huge amount of files in trash on big instances. In such case, commands like ls or even find are not able to functionate properly. So since MooseFS 3, deleted files are located inside these directories (sub-trashes). The best way to locate a file you are looking for is to use find command.

If you use MooseFS 3 and you want to see the old trash structure (because you e.g. don't have a lot of files in trash and you like old, simple structure), you should mount the trash with a specific mfsflatrash parameter, e.g.:

```
# mfsmount -H master . host . name -o mfsmeta , mfsflattrash /mnt/ mfsmeta
```
You can delete files from trash on MooseFS 2, just issue  $\mathbf{r}$  m command, e.g.:

```
# mkdir / mnt / mfsmeta
# mfsmount -H master . host . name -o mfsmeta / mnt / mfsmeta
# cd /mnt/mfsmeta/trash
# rm *
```
If you want to delete files from trash with old structure on MooseFS 3, just issue rm command like above, but firstly mount it with mfsflattrash parameter, e.g.:

```
# mkdir / mnt / mfsmeta
# mfsmount -H master . host . name -o mfsmeta , mfsflattrash /mnt/ mfsmeta
# cd /mnt/mfsmeta/trash
# rm *
```
In case you want to delete files from trash on MooseFS 3 with new trash structure, you should combine find and rm commands together, e.g.:

```
# mkdir / mnt / mfsmeta
# mfsmount -H master . host . name -o mfsmeta / mnt / mfsmeta
# cd /mnt/mfsmeta/trash
# find . -type f -exec rm \{\}\ \setminus\;
```
The time of storing a deleted file can be verified by the mfsgettrashtime command and changed with mfssettrashtime.

## <span id="page-61-0"></span>7.14 When I added a third server as an extra chunkserver, it looked like the system started replicating data to the 3rd server even though the file goal was still set to 2.

Yes. Disk usage balancer uses chunks independently, so one file could be redistributed across all of your chunkservers.

## <span id="page-61-1"></span>7.15 Is MooseFS 64bit compatible?

Yes!

## <span id="page-61-2"></span>7.16 Can I modify the chunk size?

No. File data is divided into fragments (chunks) with a maximum of 64MiB each. The value of 64 MiB is hard coded into system so you cannot modify its size. We based the chunk size on real-world data and determined it was a very good compromise between number of chunks and speed of rebalancing / updating the filesystem. Of course if a file is smaller than 64 MiB it occupies less space.

In the systems we take care of, several file sizes significantly exceed 100GB with no noticable chunk size penalty.

## <span id="page-61-3"></span>7.17 How do I know if a file has been successfully written to MooseFS?

Let's briefly discuss the process of writing to the file system and what programming consequences this bears.

In all contemporary filesystems, files are written through a buffer (write cache). As a result, execution of the write command itself only transfers the data to a buffer (cache), with no actual writing taking place. Hence, a confirmed execution of the write command does not mean that the data has been correctly written on a disk. It is only with the invocation and completion of the fsync (or close) command that causes all data kept within the buffers (cache) to get physically written out. If an error occurs while such buffer-kept data is being written, it could cause the fsync (or close) command to return an error response.

The problem is that a vast majority of programmers do not test the close command status (which is generally a very common mistake). Consequently, a program writing data to a disk may "assume" that the data has been written correctly from a success response from the write command, while in actuality, it could have failed during the subsequent close command.

In network filesystems (like MooseFS), due to their nature, the amount of data "left over" in the buffers (cache) on average will be higher than in regular file systems. Therefore the amount of data processed during execution of the close or fsync command is often significant and if an error occurs while the data is being written [from the close or fsync command], this will be returned as an error during the execution of this command. Hence, before executing close, it is recommended (especially when using MooseFS) to perform an fsync operation after writing to a file and then checking the status of the result of the fsync operation. Then, for good measure, also check the return status of close as well.

NOTE! When stdio is used, the fflush function only executes the "write" command, so correct execution of fflush is not sufficient to be sure that all data has been written successfully – you should also check the status of fclose.

The above problem may occur when redirecting a standard output of a program to a file in shell. Bash (and many other programs) do not check the status of the close execution. So the syntax of "application > outcome.txt" type may wrap up successfully in shell, while in fact there has been an error in writing out the "outcome.txt" file. You are strongly advised to avoid using the above shell output redirection syntax when writing to a MooseFS mount point. If necessary, you can create a simple program that reads the standard input and writes everything to a chosen file, where this simple program would correctly employ the appropriate check of the result status from the fsync command. For example, "application | mysaver outcome.txt", where mysaver is the name of your writing program instead of application > outcome.txt.

Please note that the problem discussed above is in no way exceptional and does not stem directly from the characteristics of MooseFS itself. It may affect any system of files – network type systems are simply more prone to such difficulties. Technically speaking, the above recommendations should be followed at all times (also in cases where classic file systems are used).

## <span id="page-62-0"></span>7.18 What are limits in MooseFS (e.g. file size limit, filesystem size limit, max number of files, that can be stored on the filesystem)?

- The maximum file size limit in MooseFS is  $2^{57}$  bytes = 128 PiB.
- The maximum filesystem size limit is  $2^{64}$  bytes = 16 EiB = 16 384 PiB

• The maximum number of files, that can be stored on one MooseFS instance is  $2^{31}$  – over 2.1 bln.

## <span id="page-63-0"></span>7.19 Can I set up HTTP basic authentication for the mfscgiserv?

mfscgiserv is a very simple HTTP server written just to run the MooseFS CGI scripts. It does not support any additional features like HTTP authentication. However, the MooseFS CGI scripts may be served from another full-featured HTTP server with CGI support, such as lighttpd or Apache. When using a full-featured HTTP server such as Apache, you may also take advantage of features offered by other modules, such as HTTPS transport. Just place the CGI and its data files (index.html, mfs.cgi, chart.cgi, mfs.css, acidtab.js, logomini.png, err.gif) under chosen DocumentRoot. If you already have an HTTP server instance on a given host, you may optionally create a virtual host to allow access to the MooseFS CGI Monitor through a different hostname or port.

## <span id="page-63-1"></span>7.20 Can I run a mail server application on MooseFS? Mail server is a very busy application with a large number of small files – will I not lose any files?

You can run a mail server on MooseFS. You won't lose any files under a large system load. When the file system is busy, it will block until its operations are complete, which will just cause the mail server to slow down.

## <span id="page-63-2"></span>7.21 Are there any suggestions for the network, MTU or bandwidth?

We recommend using jumbo-frames<sup>[1](#page-63-5)</sup> (MTU=9000). With a greater amount of chunkservers, switches should be connected through optical fiber or use aggregated links<sup>[2](#page-63-6)</sup>.

## <span id="page-63-3"></span>7.22 Does MooseFS support supplementary groups?

Yes.

## <span id="page-63-4"></span>7.23 Does MooseFS support file locking?

Yes, since MooseFS 3.0.

<span id="page-63-5"></span><sup>1</sup> [https://en.wikipedia.org/wiki/Jumbo\\_frame](https://en.wikipedia.org/wiki/Jumbo_frame)

<span id="page-63-6"></span> $^{2}$ [https://en.wikipedia.org/wiki/Link\\_aggregation](https://en.wikipedia.org/wiki/Link_aggregation)

## <span id="page-64-0"></span>7.24 Is it possible to assign IP addresses to chunk servers via DHCP?

Yes, but we highly recommend setting "DHCP reservations" based on MAC addresses.

## <span id="page-64-1"></span>7.25 Some of my chunkservers utilize 90% of space while others only 10%. Why does the rebalancing process take so long?

Our experiences from working in a production environment have shown that aggressive replication is not desirable, as it can substantially slow down the whole system. The overall performance of the system is more important than equal utilization of hard drives over all of the chunk servers. By default replication is configured to be a non-aggressive operation. At our environment normally it takes about 1 week for a new chunkserver to get to a standard hdd utilization. Aggressive replication would make the whole system considerably slow for several days.

Replication speeds can be adjusted on master server startup by setting these two options:

• CHUNKS WRITE REP LIMIT

Maximum number of chunks to replicate to one chunkserver (default is  $2, 1, 1, 4$ ). One number is equal to four same numbers separated by colons.

- First limit is for endangered chunks (chunks with only one copy)
- Second limit is for undergoal chunks (chunks with number of copies lower than specified goal)
- Third limit is for rebalance between servers with space usage around arithmetic mean
- Fourth limit is for rebalance between other servers (very low or very high space usage)

Usually first number should be grater than or equal to second, second greater than or equal to third, and fourth greater than or equal to third (1st  $>= 2nd \ge 3rd \le 4th$ )

• CHUNKS READ REP LIMIT

Maximum number of chunks to replicate from one chunkserver (default is  $10, 5, 2, 5$ ). One number is equal to four same numbers separated by colons. Limit groups are the ´ same as in write limit, also relations between numbers should be the same as in write limits (1st  $>= 2nd >= 3rd <= 4th$ )

Tuning these in your environment requires some experiments.

## <span id="page-64-2"></span>7.26 I have a Metalogger running – should I make additional backup of the metadata file on the Master Server?

Yes, it is highly recommended to make additional backup of the metadata file. This provides a worst case recovery option if, for some reason, the metalogger data is not useable for restoring the master server (for example the metalogger server is also destroyed).

The master server flushes metadata kept in RAM to the metadata.mfs.back binary file every hour on the hour (xx:00). So a good time to copy the metadata file is every hour on the half hour (30 minutes after the dump). This would limit the amount of data loss to about 1.5h of data. Backing up the file can be done using any conventional method of copying the metadata  $file - cp$ , scp, rsync, etc.

After restoring the system based on this backed up metadata file the most recently created files will have been lost. Additionally files, that were appended to, would have their previous size, which they had at the time of the metadata backup. Files that were deleted would exist again. And files that were renamed or moved would be back to their previous names (and locations). But still you would have all of data for the files created in the X past years before the crash occurred.

In MooseFS Pro version, master followers flush metadata from RAM to the hard disk once an hour. The leader master downloads saved metadata from followers once a day.

## <span id="page-65-0"></span>7.27 I think one of my disks is slower / damaged. How should I find it?

In the CGI monitor go to the "Disks" tab and choose "switch to hour" in "I/O stats" column and sort the results by "write" in "max time" column. Now look for disks which have a significantly larger write time. You can also sort by the "fsync" column and look at the results. It is a good idea to find individual disks that are operating slower, as they may be a bottleneck to the system.

It might be helpful to create a test operation, that continuously copies some data to create enough load on the system for there to be observable statisics in the CGI monitor. On the "Disks" tab specify units of "minutes" instead of hours for the "I/O stats" column.

Once a "bad" disk has been discovered to replace it follow the usual operation of marking the disk for removal, and waiting until the color changes to indicate that all of the chunks stored on this disk have been replicated to achieve the sufficient goal settings.

## <span id="page-65-1"></span>7.28 How can I find the master server PID?

Issue the following command:

```
# mfsmaster status
```
## <span id="page-65-2"></span>7.29 Web interface shows there are some copies of chunks with goal 0. What does it mean?

This is a way to mark chunks belonging to the non-existing (i.e. deleted) files. Deleting a file is done asynchronously in MooseFS. First, a file is removed from metadata and its chunks are marked as unnecessary (goal=0). Later, the chunks are removed during an "idle" time. This is much more efficient than erasing everything at the exact moment the file was deleted.

Unnecessary chunks may also appear after a recovery of the master server, if they were created shortly before the failure and were not available in the restored metadata file.

## <span id="page-66-0"></span>7.30 Is every error message reported by mfsmount a serious problem?

No. mfsmount writes every failure encountered during communication with chunkservers to the syslog. Transient communication problems with the network might cause IO errors to be displayed, but this does not mean data loss or that mfsmount will return an error code to the application. Each operation is retried by the client (mfsmount) several times and only after the number of failures (reported as  $\text{try}$  counter) reaches a certain limit (typically 30), the error is returned to the application that data was not read/saved.

Of course, it is important to monitor these messages. When messages appear more often from one chunkserver than from the others, it may mean there are issues with this chunkserver – maybe hard drive is broken, maybe network card has some problems – check its charts, hard disk operation times, etc. in the CGI monitor.

Note: XXXXXXXX in examples below means IP address of chunkserver. In mfsmount version < 2.0.42 chunkserver IP is written in hexadecimal format. In mfsmount version  $\geq$  2.0.42 IP is "human-readable".

What does

file: NNN, index: NNN, chunk: NNN, version: NNN - writeworker: connection with (XXXXXXXX:PPPP) was timed out (unfinished writes: Y; try counter: Z) message mean?

This means that Zth try to write the chunk was not successful and writing of Y blocks, sent to the chunkserver, was not confirmed. After reconnecting these blocks would be sent again for saving. The limit of trials is set by default to 30.

This message is for informational purposes and doesn't mean data loss.

What does file: NNN, index: NNN, chunk: NNN, version: NNN, cs: XXXXXXXX:PPPP - readblock error (try counter: Z) message mean?

This means that Zth try to read the chunk was not successful and system will try to read the block again. If value of Z equals 1 it is a transitory problem and you should not worry about it. The limit of trials is set by default to 30.

## <span id="page-66-1"></span>7.31 How do I verify that the MooseFS cluster is online? What happens with mfsmount when the master server goes down?

When the master server goes down while **mfsmount** is already running, **mfsmount** doesn't disconnect the mounted resource, and files awaiting to be saved would stay quite long in the queue while trying to reconnect to the master server. After a specified number of tries they eventually return EIO – "input/output error". On the other hand it is not possible to start mfsmount when the master server is offline.

There are several ways to make sure that the master server is online, we present a few of these below. Check if you can connect to the TCP port of the master server (e.g. socket connection test). In order to assure that a MooseFS resource is mounted it is enough to check the inode number – MooseFS root will always have inode equal to 1. For example if we have MooseFS installation in /mnt/mfs then stat /mnt/mfs command (in Linux) will show:

```
$ stat / mnt / mfs
  File: '/mnt/mfs'<br>Size: xxxxxx
                     Blocks: xxx IO Block: 4096 directory
Device: 13h/19d Inode: 1 Links: xx
( \ldots )
```
Additionaly mfsmount creates a virtual hidden file .stats in the root mounted folder. For example, to get the statistics of  $m$ fsmount when MooseFS is mounted we can cat this .stats file, eg.:

```
$ cat / mnt / mfs /. stats
fuse_ops . statfs : 241
fuse_ops . access : 0
fuse_ops . lookup - cached : 707553
fuse_ops . lookup : 603335
fuse_ops . getattr - cached : 24927
fuse_ops . getattr : 687750
fuse_ops . setattr : 24018
fuse_ops . mknod : 0
fuse_ops . unlink : 23083
fuse_ops . mkdir : 4
fuse_ops . rmdir : 1
fuse_ops . symlink : 3
fuse_ops . readlink : 454
fuse_ops . rename : 269
(\ldots)
```
If you want to be sure that master server properly responds you need to try to read the goal of any object, e.g. of the root folder:

```
$ mfsgetgoal / mnt / mfs
/mnt/mfs: 2
```
If you get a proper goal of the root folder, you can be sure that the master server is up and running.